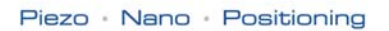

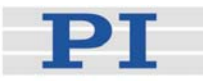

# **MS154E Software Manual**

Mercury™ Class

PI\_Mercury\_GCS\_DLL

<span id="page-0-0"></span>Release: 1.0.1 Date: 2007-12-19

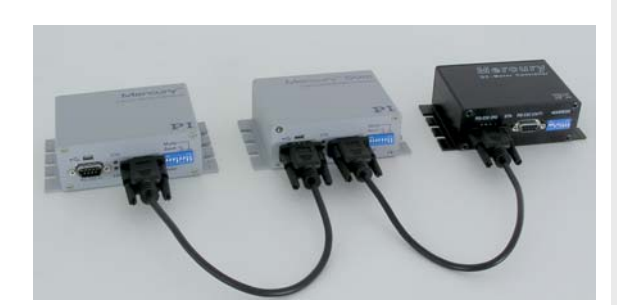

# This document describes software for use with the following product(s):

- $\blacksquare$  C-863 Mercury™ Networkable Single-Axis DC-Motor Controller
- $C-862$ Mercury™ Networkable Single-Axis DC-Motor Controller
- $\blacksquare$  C-663 Mercury™ Step Networkable Single-Axis Stepper Motor Controller

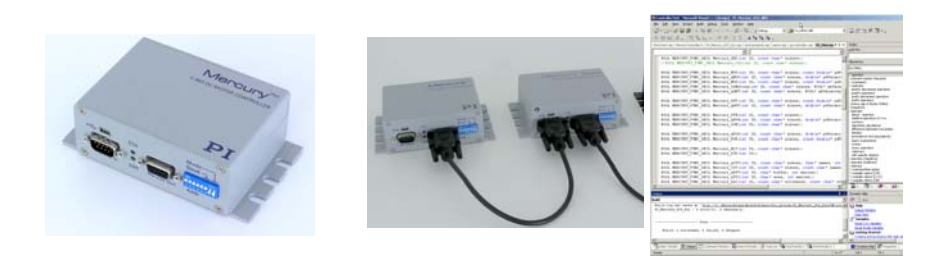

© Physik Instrumente (PI) GmbH & Co. KG Auf der Römerstr. 1 ⋅ 76228 Karlsruhe, Germany Tel. +49 721 4846-0 ⋅ Fax: +49 721 4846-299<br>info@pi.ws ⋅ www.pi.ws

Physik Instrumente (PI) GmbH & Co. KG is the owner of the following company names and trademarks: PI®, PIMikroMove®, Mercury™, Mercury Step™ T he following designations are protected company names or registered trademarks of third parties: Windows, LabVi ew

Copyright 1999–2007 by Physik Instrumente (PI) GmbH & Co. KG, Karlsruhe, Germany. . photographs and drawings is permitted only in part and only upon citation of the source The text, photographs and drawings in this manual enjoy copyright protection. With regard thereto, Physik Instrumente (PI) GmbH & Co. KG reserves all rights. Use of said text,

irst printing 2007-12-19 E, Release 1.0.1 F Document Number [MS154](#page-0-0) PI\_Mercury\_GCS\_DLL\_MS154E.doc

Subject to change without notice. This manual is superseded by any new release. The newest release is available for download at <www.pi.ws>.

# About This Document

#### Users of This Manual

This manual assumes that the reader has a fundamental understanding of basic servo systems, as well as motion control concepts and applicable safety procedures. The manual describes the PI General Command Set (GCS) Windows DLL for Mercury™ Class controllers. With present firmware, all software which accepts GCS commands must pass them to the controller via this DLL or the corresponding COM Server. This document is available as PDF file on the product CD. For updated releases see [www.pi.ws](http://www.pi.ws/), contact your PI Sales Engineer or write [info@pi.ws.](mailto:info@pi.ws?subject=Updated%20document)

#### **Conventions**

The notes and symbols used in this manual have the following meanings:

# CAUTION

Calls attention to a procedure, practice, or condition which, if not correctly performed or adhered to, could result in damage to equipment.

# **NOTE**

Provides additional information or application hints.

#### Related Documents

The Mercury™ controller and the software tools which might be delivered with the controller are described in their own manuals (see below). All documents are available as PDF files via download from the PI Website [\(www.pi.ws](http://www.pi.ws/)) or on the product CD. For updated releases contact your Physik Instrumente Sales Engineer or write [info@pi.ws.](mailto:info@pi.ws)

Hardware User Manuals User Manuals for all hardware components

Mercury GCSLabVIEW\_MS149E LabView VIs based on PI GCS command set Mercury GCS DLL\_MS154E WindowsGCS-based DLL Library (this document) Mercury Commands MS163E

MMCRun MS139E Mercury Operating Software (native commands)

Mercury Native Commands MS176E

PIMikroMove User Manual SM148E PIMikroMove® Operating Software (GCS-based)<br>Mercury Commands MS163E Mercury™ GCS Commands PIStageEditor \_SM144E Software for managing GCS stage-data database

Mercury Native DLL & LabVIEW MS177E Windows DLL Library and LabView VIs (nativecommand-based)<br>Native Mercurv™ Commands

# **Contents**

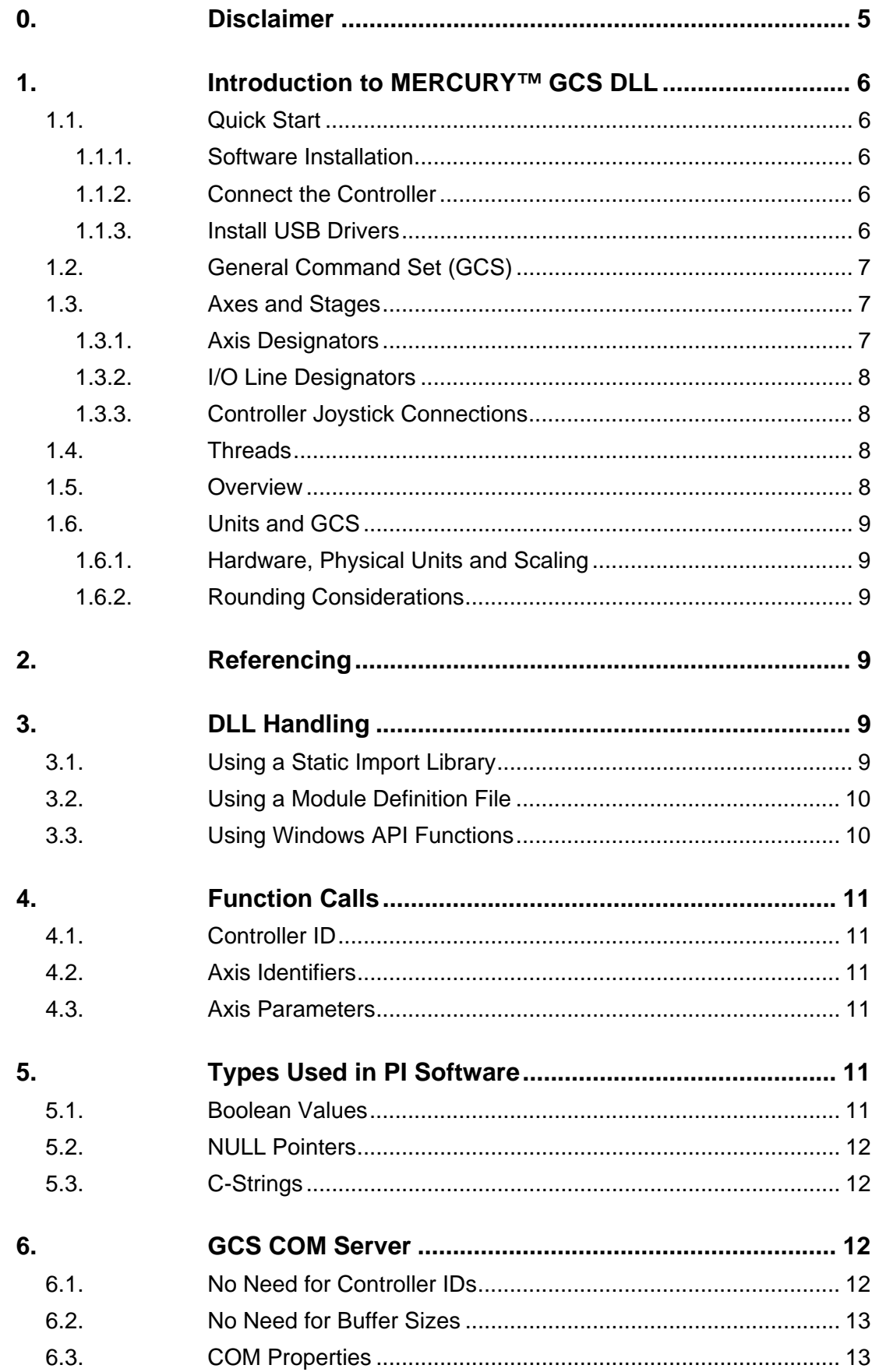

<span id="page-4-0"></span>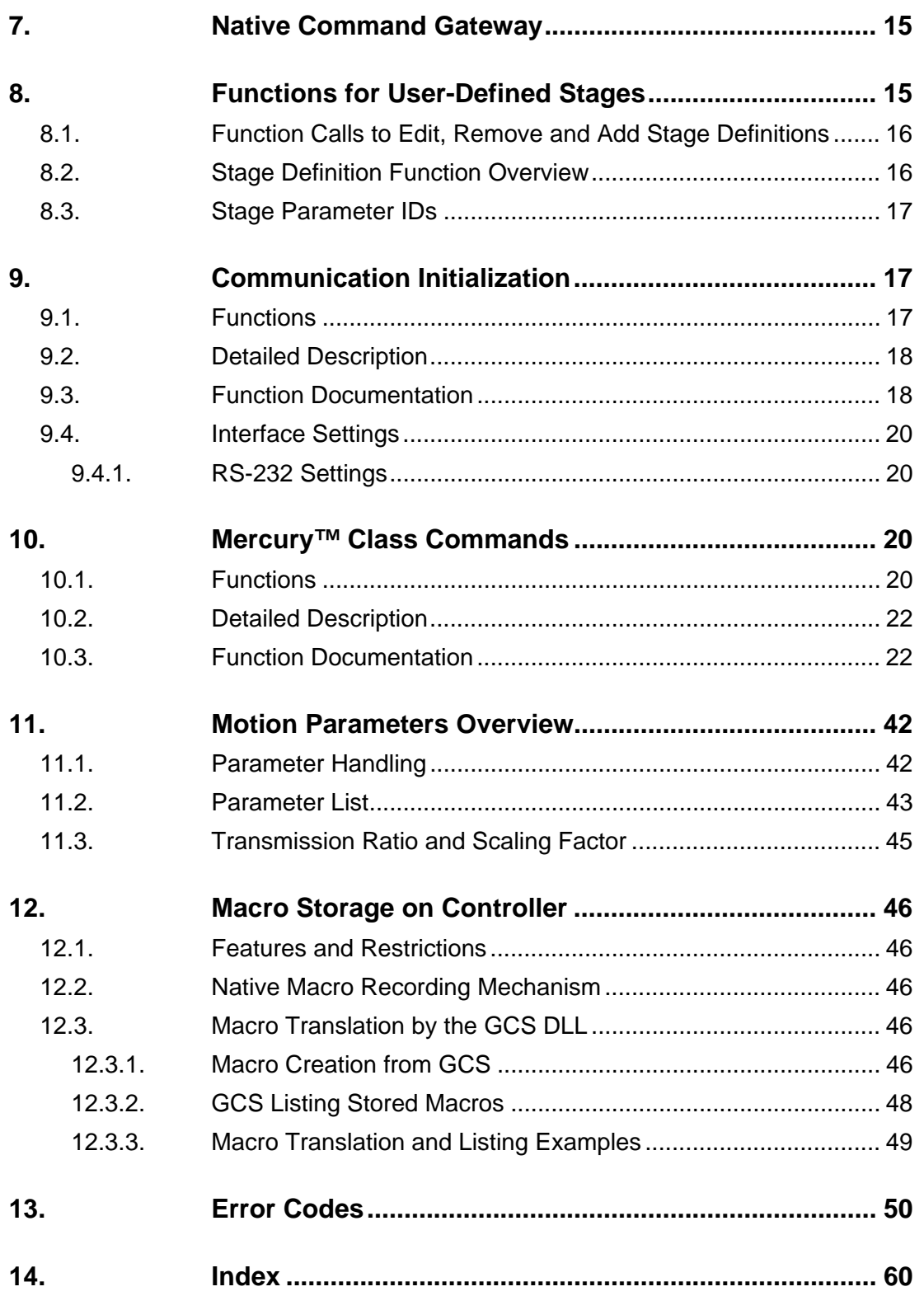

# **0. Disclaimer**

This software is provided "as is." PI does not guarantee that this software is free of errors and will not be responsible for any damage arising from the use of this software. The user agrees to use this software on his own responsibility.

# <span id="page-5-0"></span>**1. Introduction to MERCURY™ GCS DLL**

The PI\_Mercury\_Class\_GCS\_DLL allows controlling one or more PI\_Mercury™ Class controller networks, each consisting of one or more Mercury<sup>™</sup> Class controllers. Each network is connected to a host PC via a single RS-232 or USB port.

# **NOTE**

Multiple controllers on a single host computer USB or RS-232 interface are interconnected using a RS-232 bus architecture. The host communicates with one Mercury™ Class device at a time. Such a network appears to the MERCURY™ GCS DLL user as a single, multi-axis controller and is usually referred to in this manual as a "controller network".

# **1.1. Quick Start**

# **1.1.1. Software Installation**

To install the PI\_Mercury\_GCS\_DLL on your host PC, proceed as follows:

- $\triangleright$  Be sure to login to the host PC with administrator rights
- $\triangleright$  If the Setup Wizard does not open automatically, start it from the root directory of the CD with the  $\sum$  icon.
	-
- ¾ Follow the on-screen instructions. You can choose between "typical" and "custom" installation. Typical components are GCS LabView drivers, Native and GCS DLLs, *PIMikroMove®, MMCRun* and all manuals. "Typical" is recommended.
- $\triangleright$  Sample programs and the appropriate source code are to be found in the \Sample directory of the product CD.

# **1.1.2. Connect the Controller**

**CAUTION**<br>
Never connect the RS-232-IN and USB connectors of the same controller to a PC at the same time, as damage may result.

Physically connect the controller or controller network to the PC. Never connect both USB and RS-232 cables to the host at the same time. See the controller User Manual for details.

# **1.1.3. Install USB Drivers**

When the USB interface to the controller network is connected for the first time, you will be given the opportunity to install the drivers; this may be done at any time, though admin rights are required. Choose to select the device from a list, and give the "\Drivers" directory on the product CD as the location to search.

# <span id="page-6-0"></span>**NOTE**

The USB drivers make the USB interface appear to the software as an additional RS-232 COM port. That port is present only when the Mercury™ USB device is connected and powered up.

To initiate communication, use the DLL functions described in "[Communication Initialization](#page-16-1)" on p. [17](#page-16-1).

# **1.2. General Command Set (GCS)**

It is possible to use either the Mercury™ native ASCII command set or the PI General Command Set (GCS) to operate a Mercury<sup>™</sup> class controller. .The native ASCII command set is understood by all versions of the controller firmware directly (see the Mercury Native Commands manual for details). GCS, the PI standard command set, offers compatibility between different controllers. With current firmware, GCS command support is implemented by the Windows DLL described in this manual which translates the GCS commands to the native commands. Once the PI Mercury Class GCS DLL.dll library is installed, you can use, for example, the LabVIEW GCS drivers to control a Mercury™ class controller as though it were any GCS-compatible controller.

If you are using LabView, please read the documentation for the LabVIEW drivers to find out how to "connect" to the GCS library.

# **NOTE**

Although the GCS DLL has a gateway for sending native commands, mixing native and GCS commands is not recommended. GCS move commands, for example, may not work properly after the position has been changed by a native command.

# **1.3. Axes and Stages**

Mercury™ Class controllers can be chained together on an RS-232 bus network and all controlled through one port of the host computer (USB or RS-232). One that network, native commands are used, and the commands and responses are always sent between the host computer and one *selected* controller, with the other controllers in the *deselected* state.

The GCS DLL makes a network of Mercury™ Class controllers connected to one port look like one controller with up to 16 axes (if host's RS-232 port is used, number of usable axes may be limited to as few as 6 by current available). See the controller User Manual for information on setting the controller device number (1 to 16); typically 4 address DIP switches are used. The device number determines the default identifiers of the corresponding axes and I/O channels.

# **1.3.1. Axis Designators**

By default the axes are named "A" to "P". The axis connected to the Mercury™ controller with device number 1 will be addressed as axis "A" in the GCS DLL, the Mercury™ No. 5 will provide axis "E", etc. If these two controllers are the only ones connected, the GCS DLL will provide only the two axes "A" and "E".

# <span id="page-7-1"></span><span id="page-7-0"></span>**1.3.2. I/O Line Designators**

Each Mercury™ and Mercury™ Step controller provides four analog/digital input and four digital output lines. For digital IO, these channels are named with the characters

ABCD EFGH IJKL MNOP QRST UVWX YZ12 3456 7890 @?>= <;:`  $\uparrow$   $\uparrow$ 

in groups of 4, one group for each of the 16 possible controller addresses.

For analog input (0 to 5 V), the input channels of a Mercury™ Class network have IDs from 1 to 64—again 4 x 1 less than the device number is added to the line number to give the channel number. Note that for C-862 controllers, the last channel is digital-only.

Example: A network with a C-862 DC Motor Controller with device number 1 and a C-663 Stepper Controller with device number 3. The GCS DLL will provide

- Axes "A" and "D"
- Digital I/O using channel IDs A, B, C, D, M, N, O and P
- Analog input using channel IDs 1-3 and 25-28

# <span id="page-7-2"></span>**1.3.3. Controller Joystick Connections**

Each axis associated with a controller having a joystick port, can be associated with one axis of motion of a joystick. That axis, and the associated joystick button, is identified in the network by the controller device number. Note that the included joystick Y-cable permits connecting one axis and one logical button of one joystick to one controller and the other axis and other button to another controller.

# **1.4. Threads**

This DLL is not thread-safe. The function calls of the DLL are not synchronized and can be safely used only by one thread at a time.

# **1.5. Overview**

This document describes the general handling of GCS DLLs and the individual functions of the MERCURY GCS DLL. You can also use this document when you are working with the GCS COM server—see Section [6](#page-11-1) on p. [12](#page-11-1) for the COM server special features.

- $\triangleright$  [Units and GCS](#page-8-1) (p. [9](#page-8-1)) explains the units used for commanding positions
- $\triangleright$  [Referencing](#page-8-2) (p. [9\)](#page-8-2) explains how to properly initialize your system and the connected stages
- $\triangleright$  [DLL Handling](#page-8-3) (p. [9](#page-8-1)) explains how to load the library and how to access the functions provided by the MERCURY DLL.
- $\triangleright$  [Function Calls](#page-10-1) (p. [11\)](#page-10-2) and [Types Used in PI Software](#page-10-2) (p. 11) provides some general information about the syntax of most commands in the DLL.
- $\triangleright$  [GCS COM Server](#page-11-1) (p. [12](#page-11-1)) points out the differences between DLL and COM server handling.
- ¾ [Native Command Gateway](#page-14-1) (p. [15\)](#page-14-1) shows how to initiate communication with a Mercury™ Class controller or controller network (see also [Interface Settings](#page-19-1) (p. [20\)](#page-19-1)).
- ¾ [Mercury™ Class Commands](#page-19-2) (p. [20](#page-59-0)) describes the functions encapsulating the embedded GCS commands for Mercury™ Class controllers
- $\triangleright$  [Motion Parameters Overview](#page-41-1) (p. [42](#page-41-1)) describes how to handle the stage parameters and list the valid parameter set.
- $\triangleright$  [Error Code](#page-49-1) (p. [50](#page-49-1)) has a description of the possible errors.

# <span id="page-8-1"></span><span id="page-8-0"></span>**1.6. Units and GCS**

# **1.6.1. Hardware, Physical Units and Scaling**

The GCS (General Command Set) system uses basic physical units of measure. Most controllers and GCS software have default conversion factors chosen to convert hardware-dependent units (e.g. encoder counts) into millimeters or degrees, as appropriate (see Mercury\_SPA and Mercury qSPA descriptions, parameters 14 and 15). The defaults are generally taken from a database of stages that can be connected. An additional scale factor can be applied (see Mercury DFF), to the basic physical unit making a working physical unit available without overwriting the conversion factor for the first. This is the unit referred to by the term "physical unit" in the rest of this manual.

# **1.6.2. Rounding Considerations**

When converting move commands in physical units to the hardware-dependent units required by the motion control layers, rounding errors can occur. The GCS software is so designed, that a relative move of x physical units will always result in a relative move of the same number of hardware units. Because of rounding errors, this means, for example, that 2 relative moves of x physical units may differ slightly from one relative move of 2x. When making large numbers of relative moves, especially when moving back and forth, either intersperse absolute moves, or make sure that each relative move in one direction is matched by a relative move of the same size in the other direction.

# <span id="page-8-2"></span>**2. Referencing**

Upon startup (or after a call to **Mercury\_INI** () ) a controller has no way of knowing the absolute position of a connected axis. The axis is said to be "unreferenced" and no moves can be made. Moves can be made allowable in the following ways:

- $\triangleright$  The axis can be referenced. This involves moving it until it trips a reference or limit switch. See the Mercury\_REF, Mercury\_MNL and Mercury\_MPL functions for details
- $\triangleright$  The controller can be told to set the reference mode for the axis OFF and allow relative moves only, without knowledge of the absolute position. See the Mercury RON function for details.
- $\triangleright$  For axes with reference mode OFF, the controller can be told to assume the absolute position has a given value. See the Mercury\_POS function for details.

# <span id="page-8-3"></span>**3. DLL Handling**

To get access to and use the DLL functions, the library must be included in your software project. There are a number of techniques supported by the Windows operating system and supplied by the different development systems. The following sections describe the methods which are most commonly used. For detailed information, consult the relevant documentation of the development environment being used. (It is possible to use the Mercury DLL.DLL in Delphi projects. Please see <http://www.drbob42.com/delphi/headconv.htm>for a detailed description of the steps necessary.)

# **3.1. Using a Static Import Library**

The PI\_Mercury\_GCS\_DLL.DLL module is accompanied by the PI\_Mercury\_GCS\_DLL.LIB file. This is the static import library which can be used by the Microsoft Visual C++ system for 32-bit applications. In addition, other systems, like the National Instruments LabWindows CVI or Watcom C++ can handle, i.e. understand, the binary format of a VC++ static library. When the static library is used, the programmer must:

1. Use a header or source file in which the DLL functions are declared, as needed for the compiler. The declaration should take into account that these functions come from a "C-Language" Interface. When building a C++ program, the functions have to be declared with the attribute specifying that they are

<span id="page-9-0"></span>coming from a C environment. The VC++ compiler needs an extern "C" modifier. The declaration must also specify that these functions are to be called like standard Win-API functions. That means the VC++ compiler needs to see a WINAPI or stdcall modifier in the declaration.

2. Add the static import library to the program project. This is needed by the linker and tells it that the functions are located in a DLL and that they are to be linked dynamically during program startup.

# **3.2. Using a Module Definition File**

 The module definition file is a standard element/resource of a 16- or 32-bit Windows application. Most IDEs (integrated development environments) support the use of module definition files. Besides specification of the module type and other parameters like stack size, function imports from DLLs can be declared. In some cases the IDE supports static import libraries. If that is the case, the IDE might not support the ability to declare DLL-imported functions in the module definition file. When a module definition file is used, the programmer must:

- 1. Use a header or source file where the DLL functions have to be declared, which is needed for the compiler. In the declaration should be taken into account that these function come from a "C-Language" Interface. When building a C++ program, the functions have to be declared with the attribute that they are coming from a C environment. The VC++ compiler needs an extern "C" modifier. The declaration also must be aware that these functions have to be called like standard Win-API functions. Therefore the VC++ compiler need a WINAPI or \_\_stdcall modifier in the declaration.
- 2. Modify the module definition file with an IMPORTS section. In this section, all functions used in the program must be named. Follow the syntax of the IMPORTS statement. Example:

**IMPORTS** 

PI\_Mercury\_GCS\_DLL.Mercury\_IsConnected

# **3.3. Using Windows API Functions**

 If the library is not to be loaded during program startup, it can sometimes be loaded during program execution using Windows API functions. The entry point for each desired function has to be obtained. The DLL linking/loading with API functions during program execution can always be done, independent of the development system or files which have to be added to the project. When the DLL is loaded dynamically during program execution, the programmer has to:

1. Use a header or source file in which local or global pointers of a type appropriate for pointing to a function entry point are defined. This type could be defined in a typedef expression. In the following example, the type FP\_Mercury\_IsConnected is defined as a pointer to a function which has an int as argument and returns a BOOL value. Afterwards a variable of that type is defined. typedef BOOL (WINAPI \*FP\_Mercury\_IsConnected)( int );

FP\_Mercury\_IsConnected p Mercury \_IsConnected;

2. Call the Win32-API LoadLibrary() function. The DLL must be loaded into the process address space of the application before access to the library functions is possible. This is why the LoadLibrary() function has to be called. The instance handle obtained has to be saved for us by the Get ProcAddress () function. Example:

HINSTANCE hPI\_Dll = LoadLibrary("PI\_Mercury\_GCS\_DLL.DLL\0");

3. Call the Win32-API GetProcAddress()function for each desired DLL function. To call a library function, the entry point in the loaded module must be known. This address can be assigned to the appropriate function pointer using the Get ProcAddress() function. Afterwards the pointer can be used to call the function. Example:

```
 pMercury_IsConnected = 
(FP_Mercury_IsConnected)GetProcAddress(hPI_Dll,"Mercury_IsConnected\0"); 
   if (pMercury_IsConnected == NULL) 
   { 
        // do something, for example 
        return FALSE; 
 } 
  BOOL bResult = (*pMercury IsConnected)(1); // call Mercury IsConnected(1)
```
# <span id="page-10-1"></span><span id="page-10-0"></span>**4. Function Calls**

 Almost all functions will return a boolean value of type BOOL (see "[Types Used in PI Software](#page-10-2)" (p. [11](#page-10-2))). If the function succeeded, the return value is **TRUE**, otherwise it is **FALSE**. To find out what went wrong, call **Mercury** GetError()(p. [18\)](#page-17-1)) and look up the value returned in "[Error Code"](#page-49-1) (p. [50](#page-49-1)). The first argument to most function calls is the ID of the selected controller network.

# **4.1. Controller ID**

The first argument to most function calls is the ID of the selected controller network. To allow the handling of multiple controller networks, the DLL returns a non-negative "ID" when a connection to a controller network is opened. This is a kind of index to an internal array storing the information for the different controller networks. All other calls addressing the same controller network require this ID as first argument. The individual Mercury™ Class controllers in a Mercury™ controller network are distinguished by the axes which they control.

# **4.2. Axis Identifiers**

 Many functions accept one or more axis identifiers. If no axes are specified (either by giving an empty string or a **NULL** pointer) some functions will address all connected axes. In a Mercury™ Class controller network, the different axes correspond to the different individual controllers.

# **4.3. Axis Parameters**

 The parameters for the axes are stored in an array passed to the function. The parameter for the first axis is stored in  $array[0]$ , for the second axis in  $array[1]$ , and so on. So, if you call Mercury\_qPOS("ABC", double pos[3]), the position for 'A' is in pos[0], for 'B' in pos[1] and for  $'C'$  in pos[2].

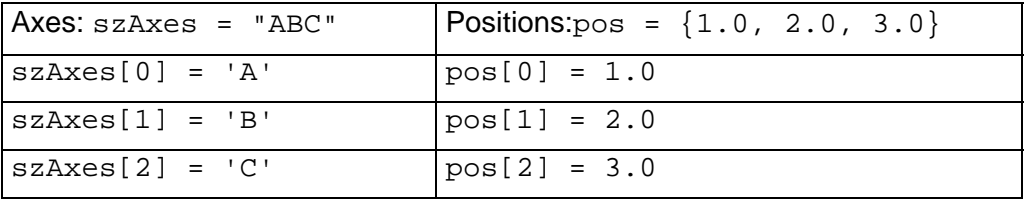

If you call Mercury\_MOV("AC", double pos[2]) the target position for 'A' is in pos[0] and for  $'C'$  in  $pos[1]$ .

Each axis identifier is sent only once. Only the **last** occurrence of an axis identifier is actually sent to the controller with its argument. Thus, if you call

Mercury\_MOV("AAB",  $pos[3]$ ) with  $pos[3] = \{ 1.0, 2.0, 3.0 \}$ , 'A' will move to 2.0 and 'B' to 3.0. If you then call Mercury  $qPOS('AAB', pos[3]), pos[0]$  and  $pos[1]$  will contain 2.0 as the position of 'A'.

(See **Mercury\_MOV**() (p. [30\)](#page-29-0) and **Mercury\_qPOS**() (p. [35](#page-34-0)) )

See ["Types Used in PI Software](#page-10-2)" (p. [11](#page-10-3)) for a description of types used for parameters.

# <span id="page-10-2"></span>**5. Types Used in PI Software**

# <span id="page-10-3"></span>**5.1. Boolean Values**

 The library uses the convention used in Microsoft's C++ for boolean values. If your compiler does not support this directly, it can be easily set up. Just add the following lines to a central header file of your project:

```
 typedef int BOOL; 
 #define TRUE 1
```
<span id="page-11-0"></span>#define FALSE 0

# **5.2. NULL Pointers**

 In the library and the documentation "null pointers" (pointers pointing nowhere) have the value **NULL**. This is defined in the Windows environment. If your compiler does not know this, simply use: #define NULL 0

# **5.3. C-Strings**

The library uses the C convention to handle strings. Strings are stored as  $char$  arrays with '\0' as terminating delimiter. Thus, the "type" of a c-string is char\*. Do not forget to provide enough memory for the final '\0'. If you declare:

 $char*$  text = "HELLO";

 it will occupy 6 bytes in memory. To remind you of the zero at the end, the names of the corresponding variables start with "sz".

# <span id="page-11-1"></span>**6. GCS COM Server**

For some programming languages it is much simpler to use a COM server than to link to DLL functions. Mainly Visual Basic and other script languages (e.g. Python, Perl) provide good support for calling COM functions. See the provided samples for ways to integrate the GCS COM into the different languages / development environments. Sample programs and the appropriate source code are to be found in the \Samples directory of the product CD.

The functions are more or less the same as provided by the DLL, so this manual can be used to get to know the basic functionality. There are however fundamental syntax differences:

- No controller ID, since you can create instances of the COM object for every single controller network connected (see Section [6.1](#page-11-2))
- With COM it is possible to allocate space for strings and arrays by the callee without disturbing the caller, so there is no need to send any buffer sizes or array lengths to the COM functions (see Section [6.2](#page-12-1))
- It is possible to have "properties" which not only set values but also trigger certain functions (see Section [6.3](#page-12-2))

# <span id="page-11-2"></span>**6.1. No Need for Controller IDs**

You can create instances for every controller network connected. Below is an example of equivalent C or C++ and Visual Basic code:

```
int ID1; 
int ID2; 
ID1 = Mercury ConnectRS232(1, 115200);
ID2 = Mercury ConnectRS232(2, 115200);
if (!Mercury_IsConnected(ID1)) 
    printf("Could not connect to controller 1"; 
if (!Mercury_IsConnected(ID2)) 
    printf("Could not connect to controller 2";
```
*C or C++ code* 

Dim MERCURY1 As New MERCURY

```
Dim MERCURY2 As New MERCURY 
MERCURY1.ConnectRS232(1, 115200) 
MERCURY2.ConnectRS232(2, 115200) 
If Not MERCURY1.IsConnected Then 
     Me.Caption = "Could not connect to controller 1" 
End If 
If Not MERCURY2.IsConnected Then 
     Me.Caption = "Could not connect to controller 2" 
End If
```
*Visual Basic code* 

# <span id="page-12-1"></span>**6.2. No Need for Buffer Sizes**

If you want to read a string with a DLL functions from the DLL, you need to allocate the neccessary space and tell the DLL how large the buffer is. The COM server, however, expects a "string object". The COM server can let the string grow and the string object itself holds all the neccessary information about length and memory requirements. Thus the following C or C++ and Visual Basic code is equivalent:

char sIDN[1024]; Mercury qIDN( ID, sIDN, 1024 );

*C or C++ code* 

Dim sIDN As String MERCURY.qIDN( sIDN )

*Visual Basic Code* 

# <span id="page-12-2"></span>**6.3. COM Properties**

A COM server can have so-called *properties*. These behave like ordinary variables, but if you read from or write to them, an internal function is triggered (not every property needs to support both reading and writing). Most GCS COM servers have a property "moving". So you do not need to call IsMoving() but can simply use (read) that property and a call to IsMoving() is generated internally. Some GCS COM servers have properties for many axis identifiers. If you assign a new value to one of these properties and the corresponding axis is connected, a MOV is sent. If you read from such a property, the COM will first call POS? and then set the value.

Here are two more blocks of equivalent code:

```
BOOL bIsReferencing; 
do 
\left\{ \right. Sleep(100); 
   Mercury IsReferencing(ID, "", &bIsReferencing);
\} while (bReferencing == TRUE);
Mercury MOV(ID, "A", 10);
Sleep(1000); 
double currentPos; 
Mercury qPOS(ID, "A", &currentPos);
```
*C or C++ code* 

```
Do 
      Sleep 100
```
Dim currentPos As Double currentPos = MERCURY.A

Loop While MERCURY.Referencing ' wait until referenced  $MERCURY.A = 10;$ Sleep 1000;

*Visual Basic Code* 

# <span id="page-14-1"></span><span id="page-14-0"></span>**7. Native Command Gateway**

The GCS DLL includes a function which provides access to all the commands of the controller's native command set. Use of this set is only recommended for users who have already worked with this command set and do not want to learn the GCS command set. The General Command Set should be preferred because of its compatibility with other PI controllers.

The GCS DLL function calls giving access to native commands/responses are as follows:

## ¾ BOOL **Mercury\_ReceiveNonGCSString**(intID, char\* szString, int iMaxSize);

¾ BOOL **Mercury\_SendNonGCSString**(intID, const char\* szString);

## BOOL **Mercury\_ReceiveNonGCSString** (int *ID*, char \* *szAnswer*, int *bufsize*)

Gets the answer to a native command of one of the Mercury™s in the network, provided its length does not exceed *bufsize*. The answers to a native command are stored inside the DLL, where as much space as necessary is obtained. Each call to this function returns and deletes the oldest answer in the DLL.

Note: See the Mercury Native Commands manual for a description of the native commands which are understood by the firmware, and for a command reference.

#### **Arguments:**

*ID* ID of controller *szAwnser* the buffer to receive the answer. *bufsize* the size of *szAnswer*.

#### **Returns:**

**TRUE** if no error, FALSE otherwise

```
BOOL Mercury_SendNonGCSString (int ID, const char* szCommand)
```
Sends a native command to one of the Mercury<sup>™s</sup> in the network. Any native command can be sent—this function is also intended to allow use of native commands not having a corresponding GCS function in the current version of the library.

Notes:

#### **Do not mix up the GCS command set and the native command set! GCS move commands do not work properly anymore after the position was changed by native commands.**

If you want to address different controllers, the native-command, two-character address selection code can also be sent with this function (see the Mercury™ Native Commands manual for details)

```
char addr[3]; 
addr[0] = 1;addr[1] = 'A'; // for mercury with address 0
addr[2] = \sqrt{0'i}Mercury_SendNonGCSString(ID, addr);
```
See the Native Commands manual for a description of the native commands which are understood by the firmware, and for a command reference.

### **Arguments:**

*ID* ID of controller

*szCommand* the GCS command as string.

#### **Returns:**

**TRUE** if no error, FALSE otherwise

# **8. Functions for User-Defined Stages**

 The PI Mercury GCS DLL also has functions allowing you to both define and save new stages (parameter sets).

<span id="page-15-0"></span>Being able to specify the parameters of a stage and then save those parameters as a set under the stage name makes it easier to connect to previously defined stages. New (user-defined) stages are all stored in *MERCURYUserStages.dat* and known PI stages are in *PiStages.dat.* For parameter descriptions see the ["Parameter List](#page-42-1)" Section (p. [43\)](#page-42-1).

Two separate mechanisms are provided for the use of stage parameter sets:

- ¾ You can execute a function call that puts the *PIStageEditor* (a GUI dialog) on the screen where your user can set the stage parameters as he or she desires. See the separate PI Stage Editor manual for a description of how to operate that graphic interface.
- $\triangleright$  You can put the desired values in variables and execute function calls for setting the parameters and manipulating the parameter sets. See the function descriptions and the parameter ID list on p. [43](#page-42-1) for details.

In either case, the procedure involves optionally loading a parameter set (connecting a stage) from the list of stage names in the *.dat* files, perhaps then deleting that stage (user-defined stages only) or editing the current, active parameters and saving them under a "new" name (to *MercuryUserStages.dat*) *.* It is not possible to edit *MercuryUserStages.dat* directly*:* all changes go via the currently active parameter set. *PiStages.dat* may not be edited at all, but updated versions should be made available regularly from PI.

# **8.1. Function Calls to Edit, Remove and Add Stage Definitions**

Note that the parameter which determines whether a stage is "new" or not is the *Name* parameter. If there is no*Name* specified*,* the parameter set is not valid. Only when the current parameter set is valid can you, for example, call INI.

To create a valid parameter set for a new stage, you can use the Mercury\_SPA function call (p. [41](#page-40-0)).

You can ease the creation by loading an existing parameter set with **CST** (p.[22\)](#page-21-1) and afterwards change the name and any other parameters, which differ, with SPA. (The **CST** command "connects" a valid stage, i.e. makes its parameter set active. It uses the corresponding parameters in the DAT files, so that you do not have to set them all by yourself.)

To save a new stage and thus make it available for a future connection with **CST,** use **Mercury\_AddStage**() (p. ) to add its parameter set to *MercuryUserStages.dat*. After addition to *MERCURYUserStages.dat* the stage will also appear in the list returned by **VST?** (p. ).

If you want to remove a stage from *MercuryUserStages.dat* call *Mercury***\_RemoveStage**() (p[.17\)](#page-16-2).

If you want to change parameters in *MercuryUserStages.dat* directly, call **Mercury\_OpenUserStagesEditDialog**() to open it with the *PIStageEditor*. With **Mercury\_OpenPiStagesEditDialog**() you can open the *PiStages.dat* with the *PIStageEditor*, but the file is protected and can not be changed. However with the *PIStageEditor* it is possible to save *PiStages.dat* under a new name (in the same directory) and edit this new file.

### **Notes:**

The GCS DLL only accepts the DAT-files PiStages.dat and *Mercury*UserStages.dat. Although it is possible to save DAT-files with any user-defined names, they are not used by the software.

The **CST** (p.[22](#page-21-1)*)* and **VST?** (p.[39](#page-38-0)*)* commands look for the files *Mercury*UserStages.dat and PiStages.dat in the directory of the executable (EXE) file. If you have selected the *Typical* setup type, this directory is set automatically to *C:\<Program Files>\PI\GcsTranslator* (default). If you choose the *Custom* setup type, you can specify another directory. In that case the **CST** (p. [22](#page-21-1)*)* and **VST?** (p. [39](#page-38-0)*)* commands will look there for the *Mercury*UserStages.dat and PiStages.dat files.

# **8.2. Stage Definition Function Overview**

BOOL **Mercury\_AddStage** (const ID, const char\* szAxes) BOOL **Mercury\_RemoveStage** (int ID, const char \*szStageName)

<span id="page-16-0"></span>BOOL **Mercury\_OpenUserStagesEditDialog** (int ID) BOOL **Mercury\_OpenPiStagesEditDialog** (int ID)

# **8.3. St age Parameter IDs**

accessed by the user, for a complete list see the "Parameter List" Section (p. 43). When defining user stages, it is important to set the stage parameters correctly. See the Mercury\_qSPA function call on p. [36](#page-35-0) for the parameters most frequently

#### BOOL **Mercury\_AddStage** (const int *iId*, char \*const *szAxes*)

Adds the stage of the specified *axis* to the file *MercuryUserStages.dat* with the user defined stages.

#### **Arg uments:**

szAxes character of the axis. *iId* ID of controller

## **Ret urns:**

**TRUE** if successful, **FALSE** otherwise

#### <span id="page-16-2"></span>BOOL **Mercury\_RemoveStage** (const int *iId*, char \* *szStageName*)

Removes the stage with the given name from the *MercuryUserStages.dat* file, which contains the user- . defined stages

#### **Arg uments:**

*iId* ID of controller

szStageName the stage name as string.

#### **Ret urns:**

**TRUE** if successful, **FALSE** otherwise

#### BOOL **Mercury\_OpenPiStagesEditDialog** (const int *iId*)

Opens a dialog to look at the *PiStages.dat* file, which contains the stages defined by PI. No changes can be made to this file.

#### **Arg uments:**

*ild* ID of controller

#### **Ret urns:**

**TRUE** if successful, **FALSE** otherwise

#### BOOL **Mercury\_OpenUserStagesEditDialog** (const int *iId*)

Opens a dialog to edit, add and remove stages from the *MercuryUserStages.dat* file, which contains the user-defined stages.

#### **Arg uments:**

*ild* ID of controller

#### **Ret urns:**

**TRUE** if successful, **FALSE**, if the buffer was too small to store the message

# <span id="page-16-1"></span>**9. Communication Initialization**

# **9.1. Functions**

¾ int **Mercury\_ConnectRS232** (int nPortNr, long BaudRate)

- <span id="page-17-0"></span>¾ int **Mercury\_InterfaceSetupDlg** (const char\* szRegKeyName, BOOL bShowDetails)
- ¾ BOOL **Mercury\_IsConnected** (int ID)
- **▶ void Mercury\_CloseConnection (int ID)**
- ¾ int **Mercury\_GetError** (int ID)
- **≻** BOOL Mercury\_TranslateError (int errNr, char \*szBuffer, int maxlen)
- ¾ BOOL **Mercury\_SetErrorCheck** (int ID, BOOL bErrorCheck)

## **9.2. De tailed Description**

To use the DLL and communicate with a Mercury™ class controller or controller when one of these functions is called. This is a kind of index to an internal array **Mercury\_CloseConnection**() will close the connection to the specified controller network and free its system resources. network, the DLL must be initialized with one of the "open" functions **Mercury\_InterfaceSetupDlg**() or **Mercury\_ConnectRS232**(). To allow the handling of multiple controller networks, the DLL will return a non-negative "ID" storing the information for the different controller networks. All other calls addressing the same controller network have this ID as first parameter.

## **9.3. Function Documentation**

#### void **Mercury\_CloseConnection** (int ID)

Close connection to Mercury Class controller network associated with *ID*. *ID* will not be valid any longer.

#### **Argum ents:**

*ID* ID of controller network, if *ID* is not valid nothing will happen.

#### int **Mercury\_ConnectRS232** (int *nPortNr*, long *BaudRate*)

Open an RS-232 ("COM") interface to a controller. All future calls to control this controller need the ID returned by this call.

#### **Arg uments:**

*nPortNr* COM-port to use (e.g. 1 for "COM1") **BaudRate** to use

#### **Ret urns:**

ID of new object, **-1** if interface could not be opened or no controller is responding.

### <span id="page-17-1"></span>int **Mercury\_GetError** (int ID)

Get error status; if there is no error set in the library, this function will call **Mercury\_qERR**() (p. [32](#page-31-0)) to determine the error status in one of the controllers in the network. Any error returned is also cleared.

#### **Ret urns:**

error ID, see **Error codes** (p. 50) for the meaning of the codes.

#### int **Mercury\_InterfaceSetupDlg** (const char\* *szRegKeyName*)

Open dialog to let user select the interface and create a new Controller object. All future calls to control this Mercury™ Network need the ID returned by this call. See **Interface Settings** (p. 20) for a detailed description of the dialogs shown.

#### **Arg uments:**

"HKEY\_LOCAL\_MACHINE\SOFTWARE\<your keyname>" if *keyname* is **NULL** or "" the default key "HKEY\_LOCAL\_MACHINE\SOFTWARE\PI\Mercury\_DLL" is used. *szRegKeyName* key in the Windows registry in which to store the settings, the key used is

#### **Not e:**

If your programming language is C or  $C_{++}$ , use "\\" to represent a single "\" in a literal: for example to create "MyCompany\Mercury\_DLL" you must call

Mercury\_InterfaceSetupDlg( "MyCompany\\Mercury\_DLL" )

#### **Returns:**

ID of new object, **-1** if user pressed "CANCEL", the interface could not be opened or no Mercury™ Class controller is responding.

#### BOOL **Mercury\_IsConnected** (int ID)

Check if the re is a Mercury™ Class controller network with an ID of *ID*.

#### **Ret urns:**

**TRUE** if *ID* points to an exisiting controller network, **FALSE** otherwise.

## BOOL **Mercury\_SetErrorCheck** (int ID, BOOL *bErrorCheck*)

Set error-check mode of the library. With this call you can specify whether the library should check the error state of the currently selected controller on the controller network (with "ERR?") after sending a command. This will slow down communications, so if you need a high data rate, switch off error checking and call **Mercury\_GetError**() (p. [18](#page-17-1)) yourself when there is time to do so. You might want to use permanent error checking to debug your application and switch it off for normal operation. At startup of the library error checking is switched on.

#### **Arguments:**

*ID* ID of controller network

**bErrorCheck** switch error checking on (TRUE) or off (FALSE)

#### **Ret urns:**

the previous state, i.e before this call

#### BOOL **Mercury\_TranslateError** (int *errNr*, char \* *szBuffer*, int *maxlen*)

Translate error number to error message.

#### **Arg uments:**

errNr number of error, as returned from Mercury\_GetError()(p. 18). szBuffer pointer to buffer that will store the message *maxlen* size of the buffer

#### **Returns:**

**TRUE** if successful, **FALSE**, if the buffer was too small to store the message

# <span id="page-19-1"></span><span id="page-19-0"></span>**9.4. Interface Settings**

See the controller user manual for hardware connection details. Only those interfaces actually implemented in connected hardware can be used.

# **NOTE**

The USB drivers make the USB interface appear to the software as an additional RS-232 COM port. That port is present only when the Mercury™ USB device is connected and powered up. The baud rate setting must agree with that set on all devices in the network.

**CAUTION**<br>
Never connect the RS-232-IN and USB connectors of the same controller to a PC at the same time, as damage may result.

# **9.4.1. RS-232 Settings**

- COM Port: Select the desired COM port of the PC, something like "COM1" or "COM2". The user will see only the ports available on the system. If the USB drivers are installed and a Mercury™ Class controller with USB interface is connected and powered up, the USB interface will appear as an additional COM port.
- Baud Rate: The baud rate of the interface. Default value is 9600 as shown. The settings here and on the controller hardware should match.

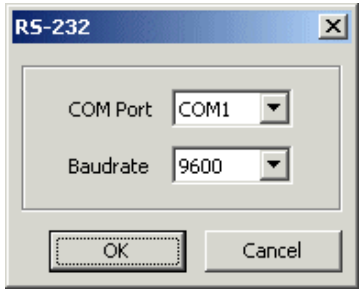

# <span id="page-19-2"></span>**10. Mercury™ Class Commands**

# **10.1. Functions**

- ¾ BOOL **Mercury\_BRA** (int ID, const char\* szAxes, BOOL \*pbValarray)
- ¾ BOOL **Mercury\_CST** (int ID, const char\* *szAxes*, const char \* *names*)
- ¾ BOOL **Mercury\_DEL** (int ID, double dSeconds)
- ¾ BOOL **Mercury\_DFF (**int ID, const char\* szAxes, const double \* pdValarray)
- ¾ BOOL **Mercury\_DFH** (int ID, const char\* szAxes)
- ¾ BOOL **Mercury\_DIO** (int ID, const char\* szChannels, BOOL \*pbValarray)
- ¾ BOOL **Mercury\_GcsCommandset** (int ID, char\* const szCommand)
- ¾ BOOL **Mercury\_GcsGetAnswer** (int ID, char\* szAnswer, const int bufsize)
- ¾ BOOL **Mercury\_GcsGetAnswerSize** (int ID, int\* iAnswerSize)
- ¾ BOOL **Mercury\_GetInputChannelNames**(int ID, char\* szBuffer, int maxlen);
- ¾ BOOL **Mercury\_GetOutputChannelNames**(int ID, char\* szBuffer, int maxlen);
- ¾ BOOL **Mercury\_GetRefResult**(int ID, const char\* szAxes, int\* pnResult)
- ¾ BOOL **Mercury\_GOH** (int ID, const char\* szAxes)
- ¾ BOOL **Mercury\_HLT** (int ID, const char\* szAxes)
- ¾ BOOL **Mercury\_INI** (int ID, const char\* szAxes)
- ¾ BOOL **Mercury\_IsMoving** (const int ID, const char\* szAxes, BOOL \*pbValarray)
- ¾ BOOL **Mercury\_IsRecordingMacro** (int ID, BOOL \*pbRecordingMacro)
- ¾ BOOL **Mercury\_IsReferenceOK** (int ID, const char\* szAxes, BOOL \*pbValarray)
- ¾ BOOL **Mercury\_IsReferencing** (int ID, const char\* szAxes, BOOL \*pbIsReferencing)
- BOOL **Mercury\_IsRunningMacro** (int ID, BOOL \*pbRunningMacro)
- **BOOL Mercury\_JDT** (int ID, const int\* iJoystickIDs, const int\* iValarray, int iArraySize)
- BOOL **Mercury\_JON** (int ID, const int\* iJoystickIDs, const BOOL\* pbValarray, int iArraySize)
- BOOL **Mercury\_MAC\_BEG** (int ID, const char \*szName)
- BOOL **Mercury\_MAC\_DEL** (int ID, const char \*szName)
- BOOL **Mercury\_MAC\_END** (int ID)
- BOOL **Mercury\_MAC\_NSTART** (int ID, const char \*szName, int nrRuns)
- BOOL **Mercury\_MAC\_START** (int ID, const char \*szName)
- BOOL **Mercury\_MEX** (int ID, const char \*szCondition)
- BOOL **Mercury\_MNL** (int ID, const char\* szAxes)
- BOOL **Mercury\_MOV** (int ID, const char\* szAxes, double \*pdValarray)
- BOOL **Mercury\_MPL** (int ID, const char\* szAxes)
- BOOL **Mercury\_MVR** (int ID, const char\* szAxes, double \*pdValarray)
- $\triangleright$  int\* pnDelay)
- BOOL **Mercury\_POS** (int ID, const char\* szAxes, double \*pdValarray)
- BOOL **Mercury\_qBRA** (int ID, char \*axes, int maxlen)
- BOOL **Mercury\_qCST** (int ID, const char\* szAxes, char \*names, int maxlen)
- BOOL **Mercury\_qDFF (**int ID, const char\* szAxes, double \* pdValarray)
- BOOL **Mercury\_qDFH** (int ID, const char\* szAxes, double \*pdValarray)
- BOOL **Mercury\_qDIO** (int ID, const char\* szChannels, BOOL \*pbValarray)
- BOOL **Mercury\_qERR** (int ID, int \*pError)
- BOOL **Mercury\_qHLP** (int ID, char \*buffer, int maxlen)
- BOOL **Mercury\_qIDN** (int ID, char \*buffer, int maxlen)
- BOOL **Mercury\_qJAX** (int ID, const int\* iJoystickIDs, const int\* iAxesIDs, int iArraySize, char\* szAxesBuffer, int iBufferSize)
- BOOL **Mercury\_qJON** (int ID, const int\* iJoystickIDs, BOOL\* pbValarray, int iArraySize)
- BOOL **Mercury\_qLIM** (int ID, const char\* szAxes, BOOL \*pbValarray)
- BOOL **Mercury\_qMAC** (int ID, char \*szName, char \*szBuffer, int maxlen)
- BOOL **Mercury\_qMOV** (int ID, const char\* szAxes, double \*pdValarray)
- BOOL **Mercury\_qNLM** (int ID, const char\* szAxes, double \*pdValarray)
- BOOL **Mercury\_qONT** (int ID, const char\* szAxes, BOOL \*pbValarray)
- BOOL **Mercury\_qPLM** (int ID, const char\* szAxes, double \*pdValarray)
- BOOL **Mercury\_qPOS** (int ID, const char\* szAxes, double \*pdValarray)
- BOOL **Mercury\_qREF** (int ID, const char\* szAxes, BOOL \*pbValarray)
- BOOL **Mercury\_qRON** (int ID, const char\* szAxes, BOOL \*pbValarray)
- BOOL **Mercury\_qSAI** (int ID, char \*axes, int maxlen)
- BOOL **Mercury\_qSAI\_ALL** (int ID, char \* axes, int maxlen)
- **EOOL Mercury\_qSPA** (int ID, const char<sup>\*</sup> szAxes, const int \*iCmdarray, double \*dValarray)
- BOOL **Mercury\_qSRG**(int ID, const char\* szAxes, const int\* iCmdarray, int\* iValarray)
- BOOL **Mercury\_qSVO** (int ID, const char\* szAxes, BOOL \*pbValarray)
- BOOL **Mercury\_qTAC** (int *ID*, int \* *pnNr*)
- BOOL **Mercury\_qTAV**(int ID, int nChannel, double\* pdValue)
- BOOL **Mercury\_qTIO** (int ID, int\* pNr)
- BOOL **Mercury\_qTMN** (int ID, const char\* szAxes, double \*pdValarray)
- BOOL **Mercury\_qTMX** (int ID, const char\* szAxes, double \*pdValarray)
- BOOL **Mercury\_qTNJ** (int ID, int\* pnNr);
- BOOL **Mercury\_qTVI** (int ID, char \*axes, const int maxlen)
- BOOL **Mercury\_qVEL** (int ID, const char\* szAxes, double \*valarray)
- BOOL **Mercury\_qVER** (int ID, char \*buffer, const int maxlen)
- BOOL **Mercury\_qVST** (int *ID*, char \* *buffer*, int *maxlen*)
- BOOL **Mercury\_REF** (int ID, const char\* szAxes)
- BOOL **Mercury\_RON** (int ID, const char\* szAxes, BOOL \*pbValarray)
- BOOL **Mercury\_SAI** (int ID, const char\* szOldAxes, const char\* szNewAxes)
- BOOL **Mercury\_SAV** (int ID, const char\* szAxes)
- BOOL **Mercury\_SPA** (int ID, const char\* szAxes, int \*iCmdarray, double \*dValarray)
- BOOL **Mercury\_STP** (int ID)
- BOOL **Mercury\_SVO** (int ID, const char\* szAxes, BOOL \*pbValarray)
- BOOL **Mercury\_VEL** (int ID, const char\* szAxes, double \*valarray)
- BOOL **Mercury\_WAC** (int ID, const char \*szCondition)

# <span id="page-21-0"></span>**10.2. Detailed Description**

These functions encapsulate the GCS ASCII commands supported by Mercury™ Class controllers and provide some shortcuts to make the work with these controllers easier. See "[Function Calls](#page-10-1)" (p. [11](#page-10-1)) for some general notes about the parameter syntax. ["Types Used in PI Software](#page-10-2)" (p. [11](#page-10-2)) will give you some general information about the syntax of most commands.

# **NOTE**

Keep in mind that a Network of Mercury™ Class controllers chained together and connected to a single host PC interface is handled as single a multi-axis controller by the DLL. Each axis has its own Mercury™ Class controller and the DLL addresses commands for that axis to that controller.

# **10.3. Function Documentation**

#### BOOL **Mercury\_BRA** (int ID, const char\* *szAxes*, BOOL \* *pbValarray*)

Corresponding GCS command: BRA

Set brake state for *szAxes* to on (**TRUE)** or off (**FALSE)**. Factory power-up default state for the brake control line is in the "Brake ON" state. INI command sets brake OFF.

#### **Arguments:**

*iId* ID of controller network *szAxes* string with axes *pbValarray* modes for the specified axes, **TRUE** for on, **FALSE** for off

## **Returns:**

**TRUE** if successful, **FALSE** otherwise

## BOOL **Mercury\_CLR** (int ID, const char\* *szAxes*)

#### **Corresponding command:** CLR

Clear status of *szAxes*.

#### **Arguments:**

*ID* ID of controller network *szAxes* string with axes, if "" or **NULL** all axes are affected **Returns: TRUE** if successful, **FALSE** otherwise

## <span id="page-21-1"></span>BOOL **Mercury\_CST** (int ID, const char\* *szAxes*, const char \* *names*)

#### **Corresponding command:** CST

Set the types of the stages connected to *szAxes*. The individual names must be separated by a line-feed character in the string, rendered by "\n" in the following C source code example: "M-505.1PD\nM-505.2PD".

### **Arguments:**

*ID* ID of controller network

*szAxes* identifiers of the stages, if "" or **NULL** all axes are affected

*names* string with stage-type names separated by line-feed characters ("\n" in C literals)

# **Returns:**

**TRUE** if successful, **FALSE** otherwise

### BOOL **Mercury\_DEL** (int ID, double *dmSeconds*)

#### **Corresponding command:** DEL

Delay the controller for *dmSeconds* milliseconds.

#### **Note:**

 The delay will only affect the controller network, the function will return immediately! Commands sent to the controller network during the delay will be queued.

#### **Arguments:**

*ID* ID of controller network

*dmSeconds* time in milliseconds

#### **Returns:**

**TRUE** if successful, **FALSE** otherwise

#### <span id="page-22-0"></span>BOOL **Mercury\_DFF** (int *ID*, const char\* *szAxes*, const double \* *pdValarray*)

#### **Corresponding GCS command:** DFF

Defines a scale factor by which to divide the basic physical units to get the units to use for *szAxes*, e.g. a factor of 25.4 converts the basic physical units of millimeters of all axes in *szAxes* to inches. See also Section [11.3](#page-44-1) on p. [45](#page-44-1).

#### **Arguments:**

*iId* ID of controller network *szAxes* string with axes *pdValarray* factors for the axes

## **Returns:**

**TRUE** if successful, **FALSE** otherwise

#### BOOL **Mercury\_DFH** (int ID, const char\* *szAxes*)

#### **Corresponding command:** DFH

Makes current positions of *szAxes* the new home position

#### **Arguments:**

- *ID* ID of controller network
- *szAxes* string with axes, if "" or **NULL** all axes are affected.

#### **Returns:**

**TRUE** if successful, **FALSE** otherwise

#### BOOL **Mercury\_DIO** (int ID, const char\* *szChannels*, BOOL \* *pbValarray*)

#### **Corresponding command:** DIO

Set digital output channels "high" or "low". If *pbValarray[index]* is **TRUE** the mode is set to HIGH, otherwise it is set to LOW. .

#### **Parameters:**

*ID* ID of controller network

*szChannels* string with digital output channel identifiers; Mercury\_GetOutputChannelNames can be used to retrieve the channel names valid for Mercury\_DIO

*pbValarray* array containing the states of specified digital output channels, **TRUE** for "HIGH", **FALSE** for "LOW"

#### **Returns:**

**TRUE** if successful, **FALSE** otherwise

#### <span id="page-23-0"></span>BOOL **Mercury\_GcsCommandset** (int ID, char\* const *szCommand*)

Sends a GCS command to the controller network.

#### **Arguments:**

*ID* ID of controller network *szCommand* the GCS command as string.

#### **Returns:**

**TRUE** if successful, **FALSE** otherwise

#### BOOL **Mercury\_GcsGetAnswer** (int ID, char\* *szAnswer*, const int *bufsize*)

Gets the answer to GCS command (see **Mercury\_GcsCommandset**() p. [24](#page-23-0)).

#### **Arguments:**

*ID* ID of controller network *szAnswer* the buffer to receive the answer.  *Bufsize* the size of the buffer for the answer*.*

## **Returns:**

**TRUE** if successful, **FALSE** otherwise

#### BOOL **Mercury\_GcsGetAnswerSize** (int ID, int\* *pnAnswerSize*)

Gets the size of the answer to a GCS command (**Mercury\_GcsCommandset**() (p. [24\)](#page-23-0)).

#### **Arguments:**

*ID* ID of controller network *pnAnswerSize* pointer to integer to receive the size of the next answer.

# **Returns:**

**TRUE** if successful, **FALSE** otherwise

### BOOL **Mercury\_GetInputChannelNames** (int *ID*, char \**szBuffer*, int *maxlen*)

Get valid single-character identifiers for installed digital input channels. Each character in the returned string is the valid channel identifier of an installed digital input channel. For a Mercury™ Class controller network, the string contains 4 characters for each connected axis (see Section [1.3.2](#page-7-1) for details)..

Call Mercury\_qDIO() to get the states of the digital inputs.

#### **Parameters:**

*ID* ID of controller network **szBuffer** buffer to receive the identifier string *maxlen* size of *szBuffer*, must be given to avoid buffer overflow **Returns:** 

**TRUE** if successful, **FALSE** otherwise

#### BOOL **Mercury\_GetOutputChannelNames** (int *ID*, char \**szBuffer*, int *maxlen*)

Get valid single-character identifiers for installed digital output channels. Each character in the returned string is the valid channel identifier of an installed digital output channel. For a Mercury™ Class controller

network, the string contains 4 characters for each connected axis (see Section [1.3.2](#page-7-1) for details). Call Mercury\_DIO() using these IDs to set the states of the outputs.

#### **Parameters:**

*ID* ID of controller network *szBuffer* buffer to receive the identifier string *maxlen* size of *szBuffer*, must be given to avoid buffer overflow

# **Returns:**

**TRUE** if successful, **FALSE** otherwise

#### BOOL **Mercury\_GetRefResult** (int *ID*, const char\* *szAxes*, int \* *pnResult*)

Get results of last call to **Mercury\_REF**()(p. [39](#page-38-1)), **Mercury\_MNL**() (p. [30](#page-29-1)) or **Mercury\_MPL**() (p. [30\)](#page-29-2). If still referencing or no reference move was started since startup of library, the result is 0. Call **Mercury**  $qREF()$ (p. [35\)](#page-34-1) to see which axes have a reference switch. **Mercury\_REF**() can be used only for axes with reference switches, **Mercury\_MNL**() (p. [30](#page-29-1)) and **Mercury\_MPL**() (p. [30\)](#page-29-2) for axes with limit switches. Call **Mercury IsReferencing**() to find out if there are axes (still) referencing.

#### **Parameters:**

*ID* ID of controller network

*szAxes* string with axes, if "" or **NULL**, result refers to all axes.

*pnResult* pointer to array of integers to receive result: 1 if successful, 0 if reference move failed, has not finished yet, or axis does not have the required switch

#### **Returns:**

**TRUE** if successful, **FALSE** otherwise

#### <span id="page-24-0"></span>BOOL **Mercury\_GOH** (int ID, const char\* *szAxes*)

#### **Corresponding command:** GOH

Move all axes in *szAxes* to their home positions.

#### **Arguments:**

*ID* ID of controller network

*szAxes* string with axes, if "" or **NULL** all axes are affected.

#### **Returns:**

**TRUE** if successful, **FALSE** otherwise

#### BOOL **Mercury\_HLT** (int ID, const char\* *szAxes*)

#### **Corresponding command:** HLT

Halt motion of *szAxes* smoothly. Does not work for Mercury\_MNL, Mercury\_MPL or Mercury\_REF motion (use **Mercury\_ EmergencyStop**(), p. **Fehler! Textmarke nicht definiert.** instead); after axis stops, target is set to current position. Sets error code 10, whether any motion is stopped or not.

#### **Arguments:**

*ID* ID of controller network

*szAxes* string with axes, if "" or **NULL** all axes are affected.

#### **Returns:**

**TRUE** if successful, **FALSE** otherwise

#### BOOL **Mercury\_INI** (int ID, const char\* *szAxes*)

#### **Corresponding command:** INI

Initialize *szAxes*: resets motion control chip for the axis, sets referenced state to "not referenced", sets the brake control line in the "Brake OFF" state, and if axis was under joystick control, disables the joystick.

#### **Arguments:**

*ID* ID of controller network

*szAxes* string with axes, if "" or **NULL** all axes are affected.

#### **Returns:**

**TRUE** if successful, **FALSE** otherwise

## BOOL **Mercury\_IsMoving** (const int ID, const char\* *szAxes*, BOOL \* *pbValarray*)

Check if *szAxes* are moving. If an axis is moving, the corresponding element of the array will be **TRUE**, otherwise **FALSE.** If no axes are specified, only one boolean value is returned and *pbValarray[0]* will contain a composite answer: **TRUE** if at least one axis is moving, **FALSE** if no axis is moving.

#### **Arguments:**

*ID* ID of controller network *szAxes* string with axes, if "" or **NULL** all axes are affected. *pbValarray* pointer to array to receive statuses of the axes

### **Returns:**

**TRUE** if successful, **FALSE** otherwise

#### BOOL **Mercury\_IsRecordingMacro** (int ID, BOOL \* *pbRecordingMacro*)

Check if controller is currently recording a macro.

#### **Note:**

With Mercury<sup>™</sup> Class controllers with native software. Macro recording mode is a state of the library only. See "[Macro Storage on Controller](#page-45-1)," beginning on p. [46](#page-45-1) for more details

#### **Arguments:**

*ID* ID of controller network

*pbRecordingMacro* pointer to boolean to receive answer: **TRUE** if recording a macro, **FALSE** otherwise

#### **Returns:**

**TRUE** if successful, **FALSE** otherwise

#### BOOL **Mercury\_IsReferenceOK** (int ID, const char\* *szAxes*, BOOL \* *pbValarray*)

Check the reference state of the given axes. Call **Mercury\_qREF**() (p. [35](#page-34-1)) to find out which axes have a reference switch. Axes with a reference switch can be referenced with **Mercury\_REF**() (p. [39](#page-38-1)); axes with limit switches with **Mercury\_MNL**() (p. [30](#page-29-1)) or **Mercury\_MPL**() (p. [30\)](#page-29-2).

#### **Arguments:**

*ID* ID of controller network

*szAxes* string with axes, if "" or **NULL** all axes are queried.

*pbValarray* pointer to boolean array to receive answers: **TRUE** if the axis is referenced-, **FALSE** if not

#### **Returns:**

### <span id="page-26-0"></span>BOOL **Mercury\_IsReferencing** (int ID, const char\* *szAxes*, BOOL \* *pbIsReferencing*)

Check if axis is busy referencing.

#### **Note:**

 If you do not specify any axis, you will get back only one BOOL. It will be **TRUE** if the controller is referencing any axis.

## **Arguments:**

*ID* ID of controller network

*szAxes* string with axes, if "" or **NULL** single value is returned: TRUE if any axis is being referenced. *pbIsReferencing* pointer to boolean array to receive statuses of axes or of the controller, **TRUE** if referencing, **FALSE** otherwise

#### **Returns:**

**TRUE** if successful, **FALSE** otherwise

#### BOOL **Mercury\_IsRunningMacro** (int ID, BOOL \* *pbRunningMacro*)

#### **Corresponding command:** #8

Check if controller is currently running a macro

#### **Arguments:**

*ID* ID of controller network

*pbRunningMacro* pointer to boolean to receive answer: **TRUE** if a macro is running on at least one of the devices in the network, **FALSE** otherwise

#### **Returns:**

**TRUE** if successful, **FALSE** otherwise

#### BOOL **Mercury\_JDT** (int ID, const int\* iJoystickIDs, const int\* piValarray, int iArraySize)

#### **Corresponding command:** JDT

Load pre-defined joystick response table. The table type can be either 1 for linear or 3 for cubic response curve.

The cubic curve offers more sensitive control around the middle position and less sensitivity close to the maximum velocity.

#### **Arguments:**

*ID* ID of controller network

*iJoystickIDs* array with device numbers of motion-axis controllers, each with a joystick axis attached *piValarray* pointer to array with table types for the corresponding joystick axes *iArraySize* size of arrays

#### **Returns:**

**TRUE** if successful, **FALSE** otherwise

## BOOL **Mercury** JON (int ID, const int\* iJoystickIDs, const BOOL\* pbValarray, int iArraySize)

#### **Corresponding command:** JON

Enable/disable direct joystick control for given motion-controller axes. To enable, set the corresponding entry in pbValarray to TRUE. The motion-controller axes are identified by the device number of the Mercury™ Class controller to which the joystick axis is connected (see p. [8\)](#page-7-2). See the controller User Manual for Device Number setting; typically 4 DIP switches are used to set a negativelogic, binary value one less than the device number.

Do not enable axes with no physical joystick connected, as uncontrolled motion could occur. The C-862 Mercury™ DC Motor Controller does not have a joystick port.

#### **Arguments:**

#### *ID* ID of controller network

*iJoystickIDs* array with device numbers of devices having a directly connected joystick axis *pbValarray* pointer to array with joystick enable states for the specified motion-axis controllers (0 for deactivate, 1 for activate)

*iArraySize* size of arrays

# **Returns:**

**TRUE** if successful, **FALSE** otherwise

### BOOL **Mercury\_MAC\_BEG** (int ID, char \* *szName*)

#### **Corresponding command:** MAC BEG

Put the DLL in macro recording mode. See ["Macro Storage on Controller](#page-45-1)," beginning on p. [46](#page-45-1) for details. This function sets a flag in the library and effects the operation of other functions. Function will fail if already in recording mode. If successful, the commands that follow become part of the macro, so do not check error state unless FALSE is returned.

#### **Arguments:**

*ID* ID of controller network

*szName* name under which macro will be stored in the controller*,* must of the form *a*MC0*nn* where *a* is the axis designation of the axis controlled by the controller on which the macro is to be stored and *nn* is the ID number for the macro, 0 to 31 (Macro 0 is executed on power up or reset, whether there is a PC connected or not).

## **Returns:**

**TRUE** if successful, **FALSE** otherwise

**Errors:**

**PI\_IN\_MACRO\_MODE** if a macro is already being recorded

### BOOL **Mercury\_MAC\_DEL** (int ID, char \* *szName*)

#### **Corresponding command:** MAC DEL

Delete macro with name *szName*. To find out what macros are available call **Mercury\_qMAC**() (p. [34\)](#page-33-0). See "[Macro Storage on Controller](#page-45-1)," beginning on p. [46](#page-45-1) for more details

#### **Arguments:**

*ID* ID of controller network

**szName** name of the macro to delete

#### **Returns:**

**TRUE** if successful, **FALSE** otherwise

### BOOL **Mercury\_MAC\_END** (int ID)

#### **Corresponding command:** MAC END

Take the DLL out of macro recording mode. This function resets a flag in the library and effects the operation of certain other functions. Function will fail if the DLL is not in recording mode. See ["Macro](#page-45-1)  [Storage on Controller,](#page-45-1)" beginning on p. [46](#page-45-1) for more details

#### **Arguments:**

*ID* ID of controller network

#### **Returns:**

**TRUE** if successful, **FALSE** otherwise

**Errors:**

**PI\_NOT\_IN\_MACRO\_MODE** the controller was not recording a macro

## BOOL **Mercury\_MAC\_NSTART** (int ID, char \* *szName*, int *nrRuns*)

#### **Corresponding command:** MAC START

Start macro with name *szName*. The macro is repeated *nrRuns* times. To find out what macros are available call **Mercury\_qMAC**() (p. [34\)](#page-33-0). See ["Macro Storage on Controller,](#page-45-1)" beginning on p. [46](#page-45-1) for more details.

#### **Arguments:**

*ID* ID of controller network *szName* string with name of the macro to start *nrRuns* nr of runs

# **Returns:**

**TRUE** if successful, **FALSE** otherwise

#### BOOL **Mercury\_MAC\_START** (int ID, char \* *szName*)

#### **Corresponding command:** MAC START

Start macro with name *szName*. To find out what macros are available call **Mercury\_qMAC**() (p. [34\)](#page-33-0). See ["Macro Storage on Controller,](#page-45-1)" beginning on p. [46](#page-45-1) for more details.

#### **Arguments:**

*ID* ID of controller network *szName* string with name of the macro to start

#### **Returns:**

**TRUE** if successful, **FALSE** otherwise

#### BOOL **Mercury\_MEX** (int ID, char \* *szCondition*)

#### **Corresponding command:** MEX

Stop Macro EXecution due to a given condition of the following type: one given value is compared with a queried value according to a given rule.

Can only be used in macros.

When the macro interpreter accesses this command the condition is checked. If it is true the current macro is stopped, otherwise macro execution continues with the next line. If the condition is fulfilled later, it has no effect.

Valid conditions are

- DIO?, but only the digital I/O channels of the Mercury™ on which the macro is stored can be queried
- JBS?, but only the button 1 associated with the joystick axis connected to the controller on which the macro is stored can be queried

(See "[Macro Storage on Controller](#page-45-1)," p. [46\)](#page-45-1)

Examples:

Mercury MEX(ID, "DIO?  $A = 1"$ );

Mercury MEX(ID, "JBS?  $4 1 = 1$ ");

#### **Arguments:**

*ID* ID of controller network

*szCondition* string with condition to evaluate

#### **Returns:**

### <span id="page-29-1"></span>BOOL **Mercury\_MNL** (int ID, const char\* *szAxes*)

#### **Corresponding command:** MNL

For each of the axes in *szAxes* in turn, reset soft limits and home position, move the axis to its negative limit switch and back until the limit switch disengages, set the position counter to the minimum position value and set the reference state to "referenced". This can be used to reference axes without reference switches. **Mercury MNL()** returns before the controller has finished. Call **Mercury IsReferencing**() (p. [27](#page-26-0)) to find out if the axes are still moving and **Mercury\_GetRefResult**() (p. [25](#page-24-0)) to get the results of the referencing move. The controller will be "busy" while referencing, so most other commands will cause a **PI\_CONTROLLER\_BUSY** error. Use **Mercury\_STP**() (p. **Fehler! Textmarke nicht definiert.**) to stop referencing motion.

#### **Arguments:**

*ID* ID of controller network *szAxes* axes to move.

# **Returns:**

**TRUE** if successful, **FALSE** otherwise

**Errors:**

**PI\_UNKNOWN\_AXIS\_IDENTIFIER** *szAxes* contains an invalid axis identifier

#### <span id="page-29-0"></span>BOOL **Mercury\_MOV** (int ID, const char\* *szAxes*, double \* *pdValarray*)

#### **Corresponding command:** MOV

Move *szAxes* to absolute position.

#### **Arguments:**

*ID* ID of controller network *szAxes* string with axes

*pdValarray* pointer to array with target positions for the axes

#### **Returns:**

**TRUE** if successful, **FALSE** otherwise

### <span id="page-29-2"></span>BOOL **Mercury\_MPL** (int ID, const char\* *szAxes*)

#### **Corresponding command:** MPL

For each of the axes in *szAxes* in turn, reset soft limits and home position, move the axis past its positive limit switch and back until the limit switch disengages, set the position counter to the maximum position value, and set the reference state to "referenced" . This can be used to reference axes without reference switches. **Mercury MPL()** returns before the controller has finished. Call **Mercury IsReferencing**() (p. [27](#page-26-0)) to find out if the axes are still moving and **Mercury\_GetRefResult**() (p. [25](#page-24-0)) to get the results of the referencing move. The controller will be "busy" while referencing, so most other commands will cause a **PI\_CONTROLLER\_BUSY** error. Use **Mercury\_STP**() (p. [24\)](#page-23-0) to stop referencing motion.

#### **Arguments:**

*ID* ID of controller network *szAxes* axes to move.

# **Returns:**

**TRUE** if successful, **FALSE** otherwise

**Errors:**

**PI\_UNKNOWN\_AXIS\_IDENTIFIER** cAxis is no valid axis identifier

#### BOOL **Mercury\_MVR** (int ID, const char\* *szAxes*, double \* *pdValarray*)

#### **Corresponding command:** MVR

Move *szAxes* relatively.

#### **Arguments:**

*ID* ID of controller network *szAxes* string with axes *pdValarray* pointer to array with distances to move in physical units **Returns: TRUE** if successful, **FALSE** otherwise

# BOOL **Mercury\_POS** (int ID, const char\* *szAxes*, double \* *pdValarray*)

#### **Corresponding command:** POS

Sets absolute positions (position counters) for given axes. Reference mode for the axes must be OFF. No motion occurs. See Mercury RON() for a detailed description of reference mode and how to turn it on and off. For stages with neither reference nor limit switch, reference mode is automatically OFF.

Note that when the actual position is incorrectly set with this command, stages can be driven into the limit switch when moving to a position which is thought to be within the travel range of the stage, but actually is not.

#### **Arguments:**

*ID* ID of controller network

*szAxes* string with axes

*pdValarray* pointer to array with absolute positions for the specified axes, in physical units

#### **Returns:**

**TRUE** if successful, **FALSE** otherwise

#### **Errors:**

**PI\_CNTR\_CMD\_NOT\_ALLOWED\_FOR\_STAGE** if the reference mode for any of the given axes is ON

#### BOOL **Mercury\_qBRA** (int ID, char \* *szBuffer*, int*maxlen*)

#### **Corresponding GCS command:** BRA?

Get axes with brakes.

#### **Arguments:**

*iId* ID of controller network *szBuffer* buffer to store the read in string *maxlen* size of *buffer*, must be given to avoid a buffer overflow.

#### **Returns:**

**TRUE** if successful, **FALSE** otherwise

#### BOOL **Mercury\_qCST** (int ID, const char\* *szAxes*, char \* *names*, const int *maxlen*)

#### **Corresponding command:** CST?

Get the type names of the connected stages *szAxes*. The individual names are preceded by the axis identifier and an equals sign ("=") and followed by an ASCII line-feed character For example A=M-714.00.1PDLF

B=M-511.HDLF.

#### **Arguments:**

*ID* ID of controller network

*szAxes* identifiers of the stages, if "" or **NULL** all axes are queried

*names* buffer to receive the list of names read in from controller, lines are separated by line-feeds *maxlen* size of *name*, must be given to avoid buffer overflow.

#### **Returns:**

#### BOOL **Mercury\_qDFF** (int *ID*, const char\* *szAxes*, double \* *pdValarray*)

#### **Corresponding GCS command:** DFF?

Get scale factors for *szAxes* set with **Mercury\_DFF**()

#### **Arguments:**

*iId* ID of controller network

*szAxes* string with axes, if "" or **NULL** all axes are queried.

*pdValarray* pointer to array to receive factors of the axes

#### **Returns:**

**TRUE** if successful, **FALSE** otherwise

#### BOOL **Mercury\_qDFH** (int ID, const char\* *szAxes*, double \* *pdValarray*)

#### **Corresponding command:** DFH?

Get displacement of the home position from its default for *szAxes* in physical units.

#### **Arguments:**

*ID* ID of controller network

*szAxes* string with axes, if "" or **NULL** all axes are queried.

*pdValarray* pointer to array to receive the home position displacements of the axes

## **Returns:**

**TRUE** if successful, **FALSE** otherwise

#### BOOL **Mercury\_qDIO** (int ID, const char\* *szChannels*, BOOL \* *pbValarray*)

#### **Corresponding command:** DIO?

Get the states of *szChannels* digital input channel(s).

#### **Parameters:**

*ID* ID of controller network

*szChannels* string with digital input channel identifiers, if "" or **NULL** all channels are queried. *pbValarray* pointer to array to receive the states of digital input channels: **TRUE** if "HIGH", **FALSE** if "LOW"

#### **Returns:**

**TRUE** if successful, **FALSE** otherwise

#### <span id="page-31-0"></span>BOOL **Mercury\_qERR** (int ID, int \* *pError*)

#### **Corresponding command:** ERR?

Get the error state of the controller. It is safer to call **Mercury GetError**()(p. [18\)](#page-17-1) because this will check the internal error state of the library first.

#### **Arguments:**

*ID* ID of controller network

**pnError** pointer to integer to receive error code of the controller

#### **Returns:**

**TRUE** if successful, **FALSE** otherwise

#### BOOL **Mercury\_qHLP** (int ID, char \* *buffer*, const int *maxlen*)

#### **Corresponding command:** HLP?

Read in the help string of the controller. The answer is quite long (up to 3000 characters) so be sure to provide enough space!.

# **Arguments:**

#### *ID* ID of controller network

**buffer** buffer to receive the string read in from controller, lines are separated by line-feed characters. *maxlen* size of *buffer*, must be given to avoid buffer overflow.

#### **Returns:**

**TRUE** if successful, **FALSE** otherwise

#### BOOL **Mercury\_qIDN** (int ID, char \* *buffer*, const int *maxlen*)

#### **Corresponding command:** \*IDN?

Get identification string of the controller.

#### **Arguments:**

*ID* ID of controller network

**buffer** buffer to receive the string read in from controller; contains controller hardware full name, firmware version and date

*maxlen* size of *buffer*, must be given to avoid buffer overflow.

#### **Returns:**

**TRUE** if successful, **FALSE** otherwise

BOOL Mercury qJAX (int ID, const int\* iJoystickIDs, const int\* iAxesIDs, int iArraySize, char\* szAxesBuffer, int iBufferSize)

#### **Corresponding command:** JAX?

Reports correspondence between joystick port numbers (device numbers) and axis identifiers for axes with joystick ports.

# **Arguments:**

*ID* ID of controller network

*iJoystickIDs* array with device numbers of devices having a directly connected joystick axis iAxesIDs array with axis IDs of the joystick axes (must be 1 for C-663, which only has 1 joystick axis per device)

*iArraySize* size of arrays

**buffer** buffer to receive the string read in from controller; will contains axis IDs of axes associated with corresponding joystick axis

*maxlen* size of *buffer*, must be given to avoid buffer overflow.

#### **Returns:**

**TRUE** if successful, **FALSE** otherwise

## BOOL Mercury qJON (int ID, const int\* iJoystickIDs, BOOL\* pbValarray, int iArraySize)

#### **Corresponding command:** JON?

Gets joystick enable/disable states for given motion-controller axes. The joystick axes are identified by the device number of the Mercury™ Class controller to which they are connected.(see p. [8](#page-7-2)) See the controller User Manual for Device Number setting; typically 4 DIP switches are used to set a negativelogic, binary value one less than the device number . See also Mercury\_JON()

#### **Arguments:**

*ID* ID of controller network

*iJoystickIDs* array with device numbers of devices having a directly connected joystick axis *pbValarray* pointer to array to receive the joystick-axis enable states of the specified motioncontroller axes (0 for deactivated, 1 for activated) *iArraySize* size of arrays

#### **Returns:**

### BOOL **Mercury\_qLIM** (int ID, const char\* *szAxes*, BOOL \* *pbValarray*)

#### **Corresponding command:** LIM?

Check if the given axes have limit switches

#### **Arguments:**

*ID* ID of controller network

*szAxes* string with axes, if "" or **NULL** all axes are queried.

*pbValarray* pointer to array to receive the limit-switch info: **TRUE** if axis has limit switches, **FALSE** if not

#### **Returns:**

**TRUE** if successful, **FALSE** otherwise

#### <span id="page-33-0"></span>BOOL **Mercury\_qMAC** (int ID, char \* *szName*, char \* *szBuffer*, const int *maxlen*)

#### **Corresponding command:** MAC?

Get available macros, or list contents of a specific macro. If *szName* is empty or **NULL**, all available macros are listed in *szBuffer*, separated with line-feed characters. Otherwise the content of the macro with name *szName* is listed, the single lines separated with by line-feed characters. If there are no macros stored or the requested macro is empty the answer will be "".

### **Arguments:**

*ID* ID of controller network

*szName* string with name of the macro to list

**szBuffer** buffer to receive the string read in from controller, lines are separated by line-feed characters

*maxlen* size of *buffer*, must be given to avoid buffer overflow.

#### **Returns:**

**TRUE** if successful, **FALSE** otherwise

#### BOOL **Mercury\_qMOV** (int ID, const char\* *szAxes*, double \* *pdValarray*)

#### **Corresponding command:** MOV?

Read the commanded target positions for *szAxes*.

#### **Arguments:**

*ID* ID of controller network

*szAxes* string with axes, if "" or **NULL** all axes are queried.

*pdValarray* pointer to array to be filled with target positions of the axes

#### **Returns:**

**TRUE** if successful, **FALSE** otherwise

#### BOOL **Mercury\_qONT** (int ID, const char\* *szAxes*, BOOL \* *pbValarray*)

#### **Corresponding command:** ONT?

Check if *szAxes* have reached target position.

#### **Arguments:**

*ID* ID of controller network

*szAxes* string with axes, if "" or **NULL** all axes are queried and a separate answer provided for each. *pdValarray* pointer to array to be filled with current on-target status of the axes

#### **Returns:**

#### <span id="page-34-0"></span>BOOL **Mercury\_qPOS** (int ID, const char\* *szAxes*, double \* *pdValarray*)

#### **Corresponding command:** POS?

Get the positions of *szAxes*.

#### **Arguments:**

*ID* ID of controller network *szAxes* string with axes, if "" or **NULL** all axes are queried. *pdValarray* positions of the axes

# **Returns:**

**TRUE** if successful, **FALSE** otherwise

#### <span id="page-34-1"></span>BOOL **Mercury\_qREF** (int ID, const char\* *szAxes*, BOOL \* *pbValarray*)

#### **Corresponding command:** REF?

Check if the given axes have reference switches

#### **Arguments:**

*ID* ID of controller network

*szAxes* string with axes, if "" or **NULL** all axes are queried.

*pbValarray* pointer to array for answers: **TRUE** if axis has a reference switch, **FALSE** if not **Returns:** 

**TRUE** if successful, **FALSE** otherwise

#### BOOL **Mercury\_qRON** (int ID, const char\* *szAxes*, BOOL \* *pbValarray*)

#### **Corresponding command:** RON?

Gets reference mode for given axes. See Mercury\_RON() for a detailed description of reference mode.

#### **Arguments:**

*ID* ID of controller network *szAxes* string with axes, if "" or **NULL** all axes are queried *pbValarray* pointer to array to receive reference modes for the specified axes **Returns:** 

**TRUE** if successful, **FALSE** otherwise

#### BOOL **Mercury\_qSAI** (int ID, char \* *axes*, const int *maxlen*)

#### **Corresponding command:** SAI?

Get connected axes. Each character in the returned string is an axis identifier for one connected axis.

#### **Arguments:**

*ID* ID of controller network *axes* buffer to receive the string read in *maxlen* size of *buffer*, must be given to avoid buffer overflow. **Returns:** 

#### BOOL **Mercury\_qSAI\_ALL** (int ID, char \* *axes*, int *maxlen*)

#### **Corresponding GCS command:** SAI? ALL

Get all possible axes, and not only all connected and configured axes as returned by the Mercury\_qSAI function. Each character in the returned string is an axis identifier for one possible axis.

#### **Arguments:**

*iId* ID of controller network *axes* buffer to store the read in string *maxlen* size of *buffer*, must be given to avoid buffer overflow.

# **Returns:**

**TRUE** if successful, **FALSE** otherwise

## <span id="page-35-0"></span>BOOL **Mercury\_qSPA** (int ID, const char\* *szAxes*, int \* *iCmdarray*, double \* *dValarray*)

#### **Corresponding command:** SPA?

Read parameters for *szAxes*. For each desired parameter you must specify an axis in *szAxes* and a parameter ID in the corresponding element of *iCmdarray*. See Section [11](#page-41-1) on p. [42](#page-41-1) for a list of valid parameter IDs.

#### **Arguments:**

*ID* ID of controller network *szAxes* axes for each of which a parameter should be read *iCmdarray* IDs of parameters *dValarray* array to be filled with the values of the parameters

#### **Returns:**

**TRUE** if successful, **FALSE** otherwise

#### **Errors:**

**PI\_INVALID\_SPA\_CMD\_ID** *one* of the IDs in *iCmdarray* is not valid

BOOL **Mercury\_qSRG** (int ID, const char\* *szAxes*, const int \* *iCmdarray*, long \* *lValarray*)

#### **Corresponding command:** SRG?

Read the values of the specifed registers

ID of the parameters can only be 3, which will read in the signal input lines register (byte 2 of the C-663 and byte 4 for the C-862). See the Mercury GCS Commands manual for detailed description of the parameters

#### **Arguments:**

.

*ID* ID of controller network *szAxes* axes for each of which a parameter should be read *iCmdarray* IDs of parameters *lValarray* array to be filled with the values of the registers

## **Returns:**

**TRUE** if successful, **FALSE** otherwise

**Errors:**

**PI\_INVALID\_SPA\_CMD\_ID** *one* of the IDs in *iCmdarray* is not valid

#### BOOL **Mercury\_qSVO** (int ID, const char\* *szAxes*, BOOL \* *pbValarray*)

#### **Corresponding command:** SVO?

Get the servo mode for *szAxes*

**Arguments:** 

*ID* ID of controller network

*szAxes* string with axes, if "" or **NULL** all axes are queried.

*pbValarray* pointer to array to receive the servo-modes of the specified axes: **TRUE** for "on", **FALSE** for "off"

#### **Returns:**

**TRUE** if successful, **FALSE** otherwise

#### BOOL **Mercury\_qTAC** (int *ID*, int \* *pnNr*)

#### **Corresponding command:** TAC?

Get the number of installed analog channels.

#### **Parameters:**

*ID* ID of controller network

**pnNr** pointer to int to receive the number of installed boards

#### **Returns:**

**TRUE** if successful, **FALSE** otherwise

#### BOOL **Mercury\_qTAV** (int *ID*, int *nChannel*, double \* *pdValue*)

#### **Corresponding command:** TAV?

Read analog input.

#### **Parameters:**

*ID* ID of controller network *nChannel* index of channel to use (see Section [1.3.2](#page-7-1)) *pdValue* pointer to double for storing the value read from analog input

#### **Returns:**

**TRUE** if successful, **FALSE** otherwise

#### BOOL **Mercury\_qTIO** (int ID, int \* *pnINr*, int \* *pnONr*)

#### **Corresponding command:** TIO?

Get the number of digital input and output channels installed.

#### **Arguments:**

*ID* ID of controller network

**pnINr** pointer to int to receive the number of digital input channels installed **pnONr** pointer to int to receive the number of digital output channels installed

#### **Returns:**

**TRUE** if successful, **FALSE** otherwise

### BOOL **Mercury\_qTMN** (int ID, const char\* *szAxes*, double \* *pdValarray*)

#### **Corresponding command:** TMN?

Get the low end of travel range of *szAxes* in physical units and relative to the current home position.

#### **Arguments:**

*ID* ID of controller network

*szAxes* string with axes, if "" or **NULL** all axes are queried.

*pdValarray* pointer to array to be filled with minimum positions of the axes

# **Returns:**

## BOOL **Mercury\_qTMX** (int ID, const char\* *szAxes*, double \* *pdValarray*)

#### **Corresponding command:** TMX?

Get the high end of the travel range of *szAxes* in physical units and relative to the current home position.

#### **Arguments:**

*ID* ID of controller network

*szAxes* string with axes, if "" or **NULL** all axes are queried.

*pdValarray* pointer to array to be filled with maximum positions of the axes

#### **Returns:**

**TRUE** if successful, **FALSE** otherwise

## BOOL **Mercury\_qTNJ** (int *ID*, int \* *pnNr*)

#### **Corresponding command:** TNJ?

Get the number of joysticks. Note: the software can not determine if a joystick is actually connected to a C-663. This is the maximum possible number of joysticks that can be connected to the network..

#### **Parameters:**

*ID* ID of controller network

**pnNr** pointer to int to receive the number of joysticks

#### **Returns:**

**TRUE** if successful, **FALSE** otherwise

#### <span id="page-37-0"></span>BOOL **Mercury\_qTVI** (int ID, char \* *axes*, const int *maxlen*)

#### **Corresponding command:** TVI?

Get list of all characters that can be used as axis identifiers. Each character in the returned string could be used as a valid axis identifier after being assigned with Mercury\_SAI().

#### **Arguments:**

*ID* ID of controller network *axes* buffer to receive the string read in *maxlen* size of *buffer*, must be given to avoid buffer overflow.

## **Returns:**

**TRUE** if successful, **FALSE** otherwise

#### BOOL **Mercury\_qVEL** (int ID, const char\* *szAxes*, double \* *valarray*)

#### **Corresponding command:** VEL?

Get the velocity settings of *szAxes*. This is the velocity set to be used for moves.

#### **Arguments:**

*ID* ID of controller network *szAxes* string with axes, if "" or **NULL** all axes are queried. *pdValarray* pointer to array to be filled with the velocities of the axes **Returns:** 

## BOOL **Mercury\_qVER** (int ID, char \* *buffer*, const int *maxlen*)

#### **Corresponding command:** VER?

Get version of the controller firmware.

#### **Arguments:**

*ID* ID of controller network **buffer** buffer to receive the string read in *maxlen* size of *buffer*, must be given to avoid buffer overflow.

#### **Returns:**

**TRUE** if successful, **FALSE** otherwise

#### <span id="page-38-0"></span>BOOL **Mercury\_qVST** (int *ID*, char \* *buffer*, int *maxlen*)

#### **Corresponding command:** VST?

Get the names of stages selectable with Mercury\_CST().

#### **Parameters:**

*ID* ID of controller network

**buffer** buffer to receive the string read in from controller, lines are separated by line-feed characters *maxlen* size of *buffer*, must be given to avoid buffer overflow.

#### **Returns:**

**TRUE** if successful, **FALSE** otherwise

#### <span id="page-38-1"></span>BOOL **Mercury\_REF** (int ID, const char\* *szAxes*)

#### **Corresponding command:** REF

For each of the axes in *szAxes*.turn, reset soft limits and home position, move the axis to its reference switch (passing it if necessary, to approach from the negative side), set the position counter to the minimum position value and set the reference state to "referenced." Each axis must be equipped with a reference switch (use Mercury\_qREF() to find out). **Mercury\_REF()** returns before the controller has finished. Call **Mercury\_IsReferencing**() (p. [27\)](#page-26-0) to find out if the axes are still moving and **Mercury\_GetRefResult**() (p. [25\)](#page-24-0) to get the results of the referencing move. The controller will be "busy" while referencing, so most other commands will cause a **PI\_CONTROLLER\_BUSY** error. Use **Mercury\_STP**() (p. *Fehler! Textmarke nicht definiert.*) to stop reference motion.

#### **Arguments:**

*ID* ID of controller network *szAxes* string with axes

#### **Returns:**

**TRUE** if successful, **FALSE** otherwise

#### BOOL **Mercury\_RON** (int ID, const char\* *szAxes*, BOOL \* *pbValarray*)

#### **Corresponding command:** RON

Sets reference mode for given axes.

If the reference mode of an axis is ON, the axis must be driven to the reference switch (Mercury\_REF()) or to a limit switch (using Mercury\_MPL() Mercury\_MNL()) before any other motion can be commanded.

If reference mode is OFF, no referencing is required for the axis. Only relative moves can be commanded (Mercury\_MVR()), unless the controller is informed of the actual position with Mercury\_POS(). Afterwards, relative and absolute moves can be commanded.

For stages with neither reference nor limit switch, reference mode is automatically OFF.

Note that when the reference mode is off and the actual position is incorrectly set with Mercury POS(), stages can be driven into the limit switch when moving to a position which is thought to be within the travel range of the stage, but actually is not.

### **Arguments:**

*ID* ID of controller network

*szAxes* string with axes

*pbValarray* pointer to array to receive the reference modes for the specified axes

## **Returns:**

**TRUE** if successful, **FALSE** otherwise

**Errors:**

**PI\_CNTR\_STAGE\_HAS\_NO\_LIM\_SWITCH** if the axis has no reference or limit switches, and reference mode can not be switched ON

# BOOL **Mercury\_SAI** (int ID, const char\* *szOldAxes*, const char\* *szNewAxes*)

#### **Corresponding command:** SAI

Rename connected axes. Axis designated by the first character in *szOldAxes* will be renamed to first character in szNewAxes, etc. with the remaining characters of the two equal-length strings. User can change the "names" of axes with this function. The characters in *szNewAxes* character must not be in use for another existing axis and must be one of the valid identifiers. All characters in *szNewAxes* will be converted to uppercase letters. To find out which characters are valid, call **Mercury\_qTVI**() (p. [38\)](#page-37-0). Only the **last** occurrence of an axis identifier in *szNewAxes* will be used to change the name.

#### **Arguments:**

*ID* ID of controller network *szOldAxes* old identifiers of the axes *szNewAxes* new identifiers of the axes

#### **Returns:**

**TRUE** if successful, **FALSE** otherwise

**Errors:**

**PI\_INVALID\_AXIS\_IDENTIFIER** if the characters are not valid

**PI\_UNKNOWN\_AXIS\_IDENTIFIER** if *szOldAxes* contains unknown axes

**PI\_AXIS\_ALREADY\_EXISTS** if one of *szNewAxes* is already in use

**PI\_INVALID\_ARGUMENT** if szOldAxes and szNewAxes have different lengths or if a character in szNewAxes is used for more than one old axis

### <span id="page-40-0"></span>BOOL Mercury\_SPA (int ID, const char\* szAxes, int \* iCmdarray, double \* dValarray)

#### **Corresponding command:** SPA

Set parameters for *szAxes*. For each parameter you must specify an axis in *szAxes* and a parameter ID in the corresponding element of *iCmdarray*.

Mercury\_SPA has two arrays as arguments. The first array has the parameters which have to be modified, the second one the values. If you want to set the velocity (ID=10) to 0.05, the acceleration (ID=11) to 8 and the deceleration (ID=12) to 8, you can use the following code (in  $C(++)$  syntax):

char szAxes[] = "AAA"; int cmd[] =  $\{10, 11, 12\}$ ; double values[] =  $\{0.05, 8, 8\}$ ; Mercury\_SPA(id, szAxes, cmd, values);

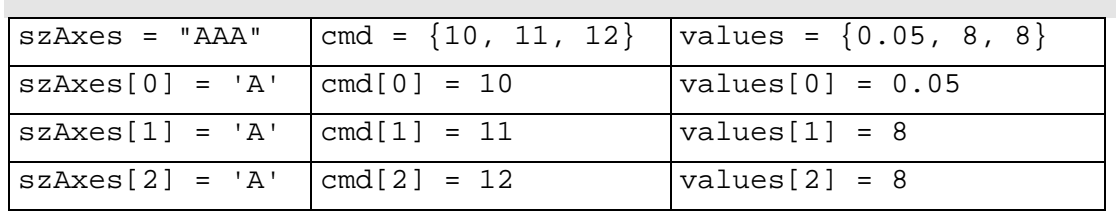

#### **Note:**

 If the same axis has the same parameter ID more than once, only the **last** value will be set. For example Mercury\_SPA(id, "AAA",  $\{10, 10, 12\}$ ,  $\{0.06, 0.05, 9\}$ ) will set the velocity of 'A' to 0.05 and the deceleration to 9.

#### **Arguments:**

*ID* ID of controller network *szAxes* axis for which the parameter should be set *iCmdarray* IDs of parameters *dValarray* array with the values for the parameters

#### **Returns:**

**TRUE** if successful, **FALSE** otherwise

#### **Errors:**

**PI\_INVALID\_SPA\_CMD\_ID** *one* of the IDs in *iCmdarray* is not valid

## BOOL **Mercury\_STP** (int ID)

#### **Corresponding command:** STP

Stop all axes. This includes motion of all axes (Mercury\_MOV, Mercury\_MVR), referencing motion (Mercury MNL, Mercury MPL, Mercury REF) and macros.

Sets error code to 10, whether any axis was in motion or not.

#### **Arguments:**

*ID* ID of controller network

#### **Returns:**

**TRUE** if successful, **FALSE** otherwise

#### BOOL **Mercury\_SVO** (int ID, const char\* *szAxes*, BOOL \* *pbValarray*)

#### **Corresponding command:** SVO

Set servo-control "on" or "off" (closed-loop / open-loop mode). If *pbValarray[index]* is **FALSE** the mode is "off", if **TRUE** it is set to "on"

#### **Arguments:**

*ID* ID of controller network

<span id="page-41-0"></span>*szAxes* string with axes

*pbValarray* pointer to boolean array with servo-modes for the specified axes, **TRUE** for "on", **FALSE** for "off"

#### **Returns:**

**TRUE** if successful, **FALSE** otherwise

#### BOOL **Mercury\_VEL** (int ID, const char\* *szAxes*, double \* *valarray*)

#### **Corresponding command:** VEL

Set the velocities to use for moves of *szAxes*.

#### **Arguments:**

*ID* ID of controller network *szAxes* string with axes *pdValarray* pointer to array with velocity settings for the axes **Returns: TRUE** if successful, **FALSE** otherwise

#### BOOL **Mercury\_WAC** (int ID, char \* *szCondition*)

#### **Corresponding command:** WAC

**WA**it until a given **C**ondition of the following type occurs: one given value is compared with a queried value according to a given rule.

Can only be used in macros.

When the macro interpreter accesses this command the condition is checked. If it is true the current macro is stopped, otherwise macro execution continues with the next line. If the condition is fulfilled later it has no effect.

Valid conditions are ONT? and DIO?, but only the digital I/O channels or the axis of the Mercury™ on which the macro is stored can be queried (see Section [12\)](#page-45-1)

Exampe: Mercury WAC(ID, "ONT?  $A = 1$ ");

#### **Arguments:**

*ID* ID of controller network *szCondition* string with condition to evaluate

#### **Returns:**

**TRUE** if successful, **FALSE** otherwise

# <span id="page-41-1"></span>**11. Motion Parameters Overview**

### **11.1. Parameter Handling**

**CAUTION**<br>
The parameters listed in Section [11.2](#page-42-1) are hardware-specific. Incorrect values may lead to improper operation or damage of your hardware! Change settings only after consultation with PI.

Most of the parameters listed below describe the physical properties and limits of a stage. They can be changed by several functions, but modifying them imprudently could cause damage to the stage. So please handle these parameters with care.

<span id="page-42-0"></span>Generally, parameters should only be changed in real special cases and only after consultation with PI, especially the servo-loop parameters.

With Mercury\_SPA? (p. [36\)](#page-35-0) you can obtain a list of the current parameter values in RAM.

# <span id="page-42-1"></span>**11.2. Parameter List**

Parameter numbers in italics apply to C-663, those in bold to C-862

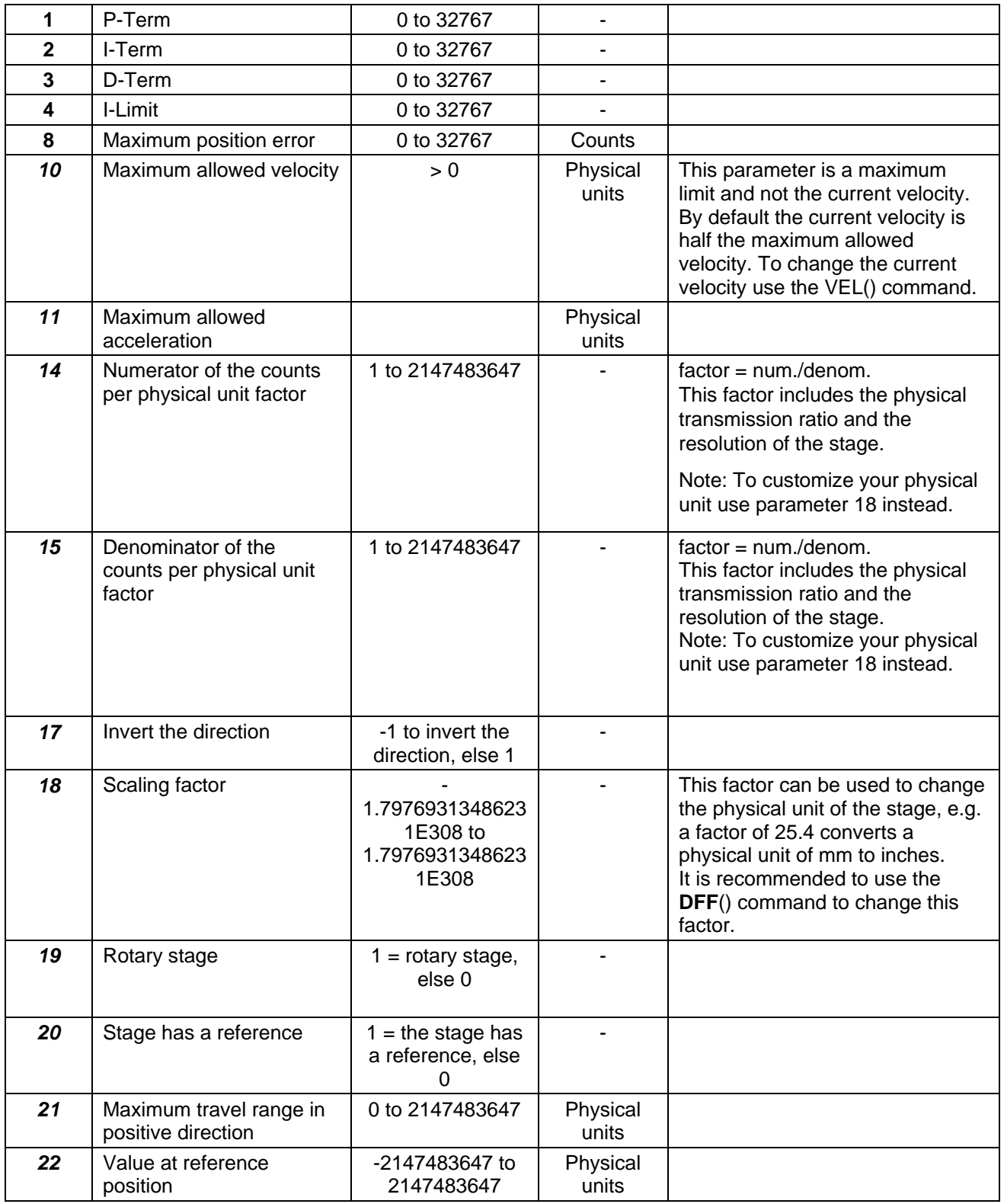

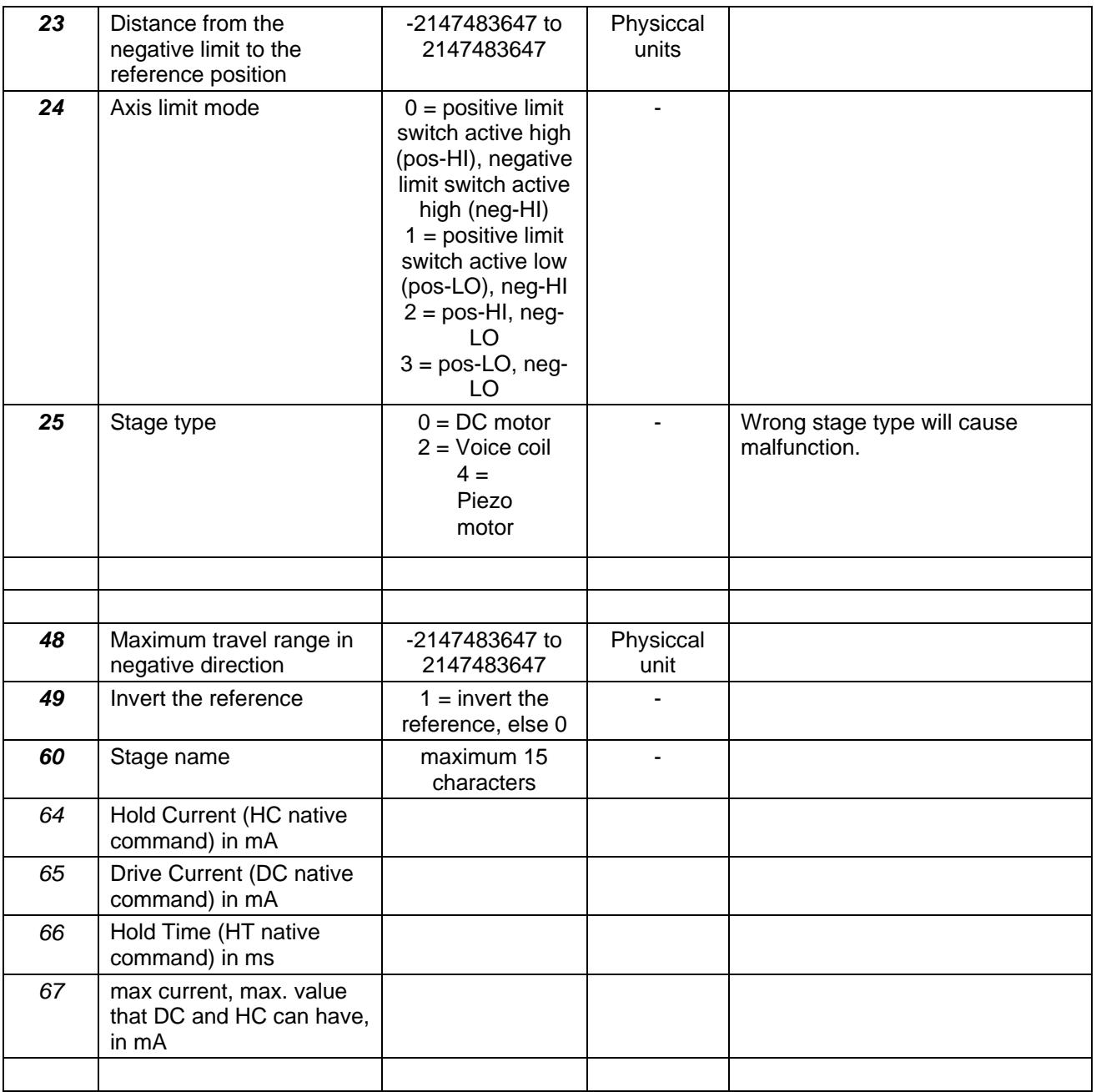

# <span id="page-44-1"></span><span id="page-44-0"></span>**11.3. Transmission Ratio and Scaling Factor**

The physical unit used for the stages (i.e. for the axes of the controller) results from the following interrelation of some stage parameters:

$$
PU = \left( \frac{CpuN}{CpuD} \right) \times SF
$$

$$
Cnt = (PU/SF) \times \frac{CpuN}{CpuD}
$$

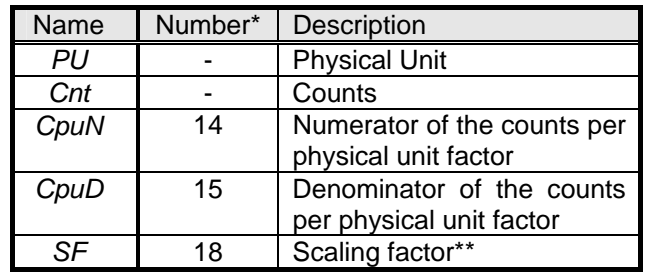

\*Number means the parameter ID in Mercury\_SPA (p. [41\)](#page-40-0) and Mercury\_qSPA (p. [36\)](#page-35-0) and in the list in Section [11.2](#page-42-1).

\*\*See also Mercury\_DFF (p. [23](#page-22-0)).

The "Counts per physical unit factor" which results from parameter 14 divided by parameter 15 includes the physical transmission ratio and the resolution of the stage.

# CAUTION

To customize the physical unit of a stage do not change parameter 14 and parameter 15 but use Mercury\_DFF (p. [23](#page-22-0)) instead. Although Mercury\_DFF has the same effect as changing parameter 18 with Mercury\_SPA, you should only use Mercury\_DFF and not Mercury\_SPA to modify the scaling factor.

Example: If you set with Mercury\_DFF a value of 25.4 for an axis, the physical unit for this axis is converted from mm to inches.

# <span id="page-45-1"></span><span id="page-45-0"></span>**12. Macro Storage on Controller**

Up to 32 macros can be stored in non-volatile memory on each Mercury<sup>™</sup> Class controller. Macros are stored in the command language of the controller. With present firmware, this is the Mercury<sup>™</sup> native command set.

# **12.1. Features and Restrictions**

The native-command macro storage facility has the following features, which result in certain restrictions:

- Each macro can contain up to 16 such commands
- The macros are identified by numbers 0 to 31
- Macro 0, if defined, is the autostart macro, which is executed automatically upon power-up or reset
- Macros are executed on the controller where they are stored, so commands in a macro may address only the axis and/or I/O channels associated with that controller (there is no command-interface communication between controllers). Interaction between separate axes is conceivable only through suitable programming and hardwiring of I/O lines
- The position values stored in the macros are in counts. This means that a macro may not work properly if run when different stage types are connected to the controller. A different stage could have a very different travel ratio and thus move to a position far different from the one intended.

# **12.2. Native Macro Recording Mechanism**

A macro is stored on the controller by placing it in a compound command beginning with the native command MDn, (define macro n). See the Mercury Native Commands manual for details.

# **12.3. Macro Translation by the GCS DLL**

# **12.3.1. Macro Creation from GCS**

The GCS macro creation mechanism involves placing a GCS controller in macrorecording mode, sending it commands, and then exiting macro recording mode. While in macro-recording mode, the controller neither executes nor responds to commands, but simply stores them in the macro.

In normal operation, the GCS DLL translates GCS-based functions to Mercury™ native commands. The GCS macro-recording mechanism is easily translated to native commands with the use of a macro-recording flag in the DLL. While the flag is set, DLL function calls create native commands as usual but they are saved rather than sent to the controller. When recording is completed (Mercury MAC END() function), the saved commands are assembled into a compound command beginning with MD, given a cursory check, and, if they are acceptable, the macro definition compound command is sent to the controller.

Here are some of the implications:

■ The DLL may decide not to send the macro to the controller at all. Whether or not the macro was sent can be checked with Mercury qERR after Mercury\_MAC\_END(): If the macro was not sent, error -1010 will be set. (Admittedly, the error-description text can be misleading)

- <span id="page-46-0"></span>■ Referencing operations with REF are allowed, because with the Mercury<sup>™</sup> native command set it is possible to tell how to move toward or away from the reference switch. Because REF is not implemented as single commands in the native command set, it will occupy more than one command slot in the macro (see examples below).
- A total of only 16 (native) commands may be stored in a macro on a Mercury™ Class controller. That means that when using GCS commands which translate to multiple native commands (e.g. REF, INI), little space may be left for other commands.
- The way in which a GCS function is translated into a native command can depend on the stage connected and how it was referenced. A macro made under one set of conditions will not function properly if run under others<sup>[\\*](#page-46-0)</sup>. As a result:
	- o Macros are only valid for the stage type that was connected when the macro was created.
	- o Only relative moves can be used without concern in macros
	- o Absolute moves require the axis to have been referenced with exactly the same sequence of referencing commands when the macro is run as when it was created. (Note that having the software save positions at shutdown and restore them from saved values involves RON/POS referencing.)\*
- The macro names used at the GCS level are assigned using the following strict convention: *a*MC0*nn* where *a* is the current axis designator associated with the controller and *nn* is a two-digit number between 00 and 31.In addition, all the MAC commands take an axis designator as an argument. The macros AMC000, BMC000, etc. (for axes A, B,..., respectively) are the autostart macros, which are executed automatically upon startup or reset of the individual axis controller. The name thus already specifies the axis which the macro addresses.
- Only the following GCS DLL functions are allowable when the macro recording flag is set. Use of a disallowed command will cause the next MAC END to set an error.
	- o Mercury\_BRA()
	- o Mercury\_DEL()
	- o Mercury\_DFH()
	- o Mercury\_DIO()
	- o Mercury\_GOH()
	- o Mercury\_HLT()
	- o Mercury\_INI() (generates a large number of native commands in the macro, see below)
	- o Mercury\_IsRecordingMacro()
	- o Mercury\_MAC START() (macro called must reside on the same controller)

<sup>\*</sup> For example, position values in millimeters or degrees in GCS motion commands are converted to counts. The count values are calculated when the macro is created using the parameters for the stage configured on the corresponding axis (controller).

Because it is not possible to set the current absolute position to a desired value, but only to 0, the count values in the controller's internal position counter after a GCS move to a given position may be very different depending on how the axis was referenced (with REF, MNL, MPL or a RON/POS combination),

- <span id="page-47-0"></span>o Mercury\_MAC\_END() (takes DLL out of Macro Recording Mode)
- o Mercury MEX() with "DIO? <channel> = **" as condition**
- o Mercury\_MEX() with "JBS? <joystick>  $1 = **b**$ " as condition
- o Mercury\_MVR()
- o Mercury\_REF() (generates a large number of native commands in
- the macro, see below) o Mercury\_SPA()
	- Access to the following SPA parameters by macros is permitted: all others will be ignored:
	- 1: P-Term
	- $2: I-Term$
	- 3: D-Term
	- 4: I-Limit
	- 8: Max.Position Error
	- 10: Max. Velocity
	- 11: Max Acceleration (muss >200 sein)
	- 24: Limit Switch Mode
	- 50: No Limit Switch
	- 64: Hold Current (HC native command) in mA
	- 65: Drive Current (DC native command) in mA
	- 66: Hold Time (HT native command) in ms
- o Mercury\_STP()
- o Mercury\_SVO()
- o Mercury\_VEL()
- o Mercury WAC() with "DIO? <channel> = **s**" as condition (where b = 1 or 0 for TRUE, FALSE)
- o Mercury\_WAC() with "ONT? <axis> = 1" as condition

# **12.3.2. GCS Listing Stored Macros**

When the **Mercury\_qMAC()** function is used with a macro name to list the contents of a macro, the native commands stored on the unit are translated back to GCS commands (See the GCS Mercury™ Commands Manual, document MS163E for details), with all the implications that entails.

Functions that cause several native commands to be stored in the macro may not be recognized when the macro is listed, making it possible to see the GCS versions of the individual functions (see INI example below).

The native-command versions can, of course, be manipulated by sending the native commands MD*n*, TM*n,* TZ, etc. (Macro Define, Tell Macro *n*, Tell Macro Zero) with **Mercury\_Sendnongcsstring()** (see Mercury Native Commands manual for native command descriptions).

Native commands that have no equivalent in GCS (e.g. FE3) are listed in their original form as follows:

"<non GCS: FE3>"

## <span id="page-48-0"></span>**12.3.3. Macro Translation and Listing Examples**

#### INI

When converted to native commands, INI is separated into all of its separate functions; when the stored macro is listed with MAC? they are shown as a long list of separate commands. From the list it is obvious that when INI is used, not many commands are left before the macro is full. With an M-505.4PD, the dialog can look as follows:

>>CST DM-505.4PD >>ERR?  $<< 0$ >>MAC BEG DMC003 >>INI D >>MAC END >>ERR?  $<< 0$ >>MAC? DMC003  $<<$ SPA D50 0  $<<$ SPA D24 0  $<<$ BRA D $0$ <<SPA D1 200  $<<$ SPA D $2$  150 <<SPA D3 100  $<<$ SPA D8 2000 <<SPA D4 2000  $<<$ SVO D $1$ <<VEL D25 <<SPA D11 4000000  $<<$ STP

#### REF

Similarly, REF A, is stored as the following sequence (shown this time in the native command set):

"SV40000,FE2,WS,MR-40000,WS,FE,WS,SV100000"

This sequence, when read with MAC?, is recognized by the DLL and translated back to REF A, obscuring the fact that it occupies 8 of the 16 possible command slots. It can thus be seen, that INI and REF will not both fit in the same macro!

### MVR

The relative move sizes entered with MVR and converted into counts using the parameters of the currently configured stage before being stored. So, if a macro containing MVR A2 is created with an M-111.2DG configured on axis A and later an M-505.4PD is configured for A with CST, the macro will read out as MVR A 58.2542.

# <span id="page-49-1"></span><span id="page-49-0"></span>**13. Error Codes**

The error codes listed here are those of the *PI General Command Set.* As such, some are not relevant to C-7XX controllers and will simply never occur with the systems this manual describes.

# **Controller Errors**

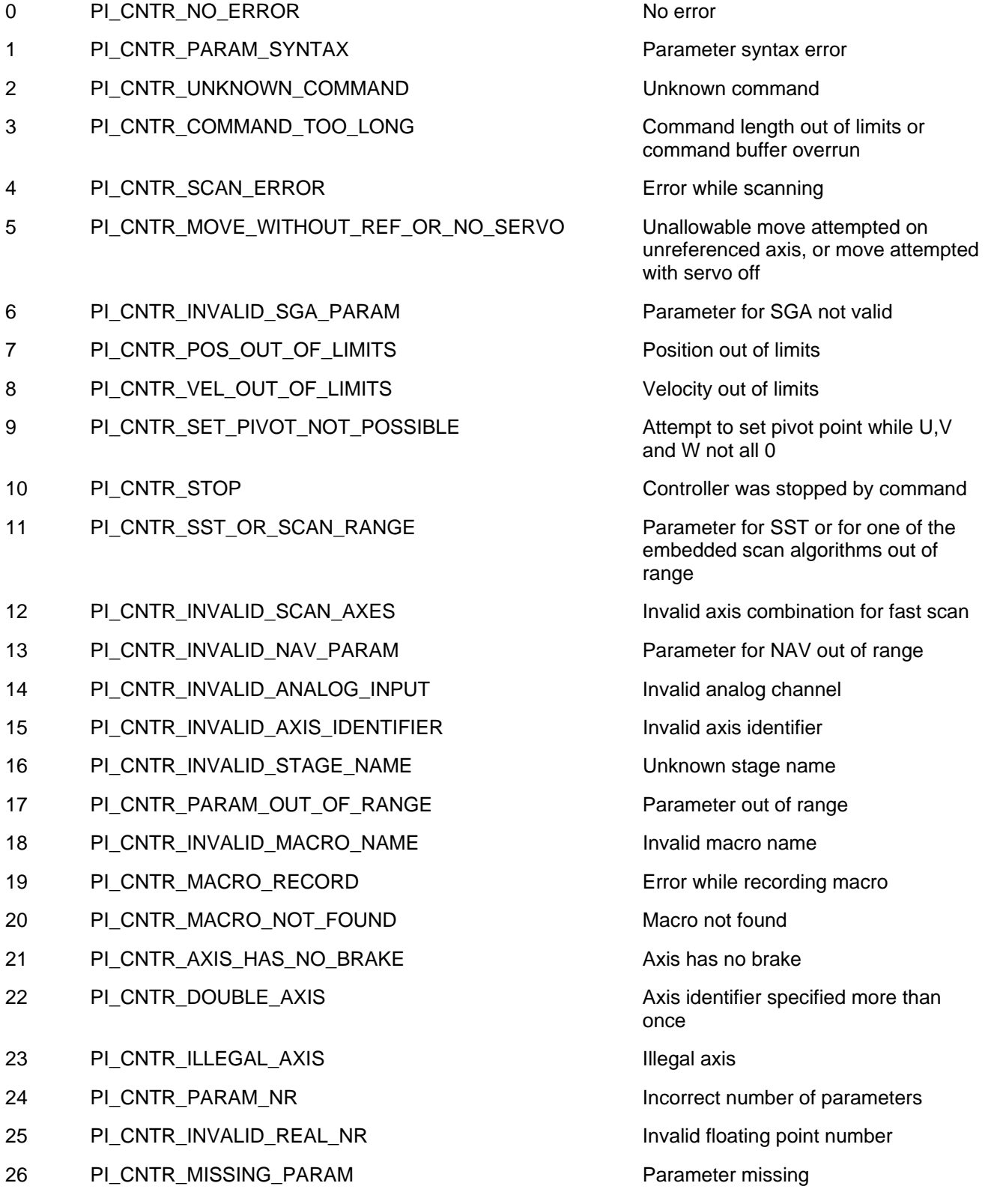

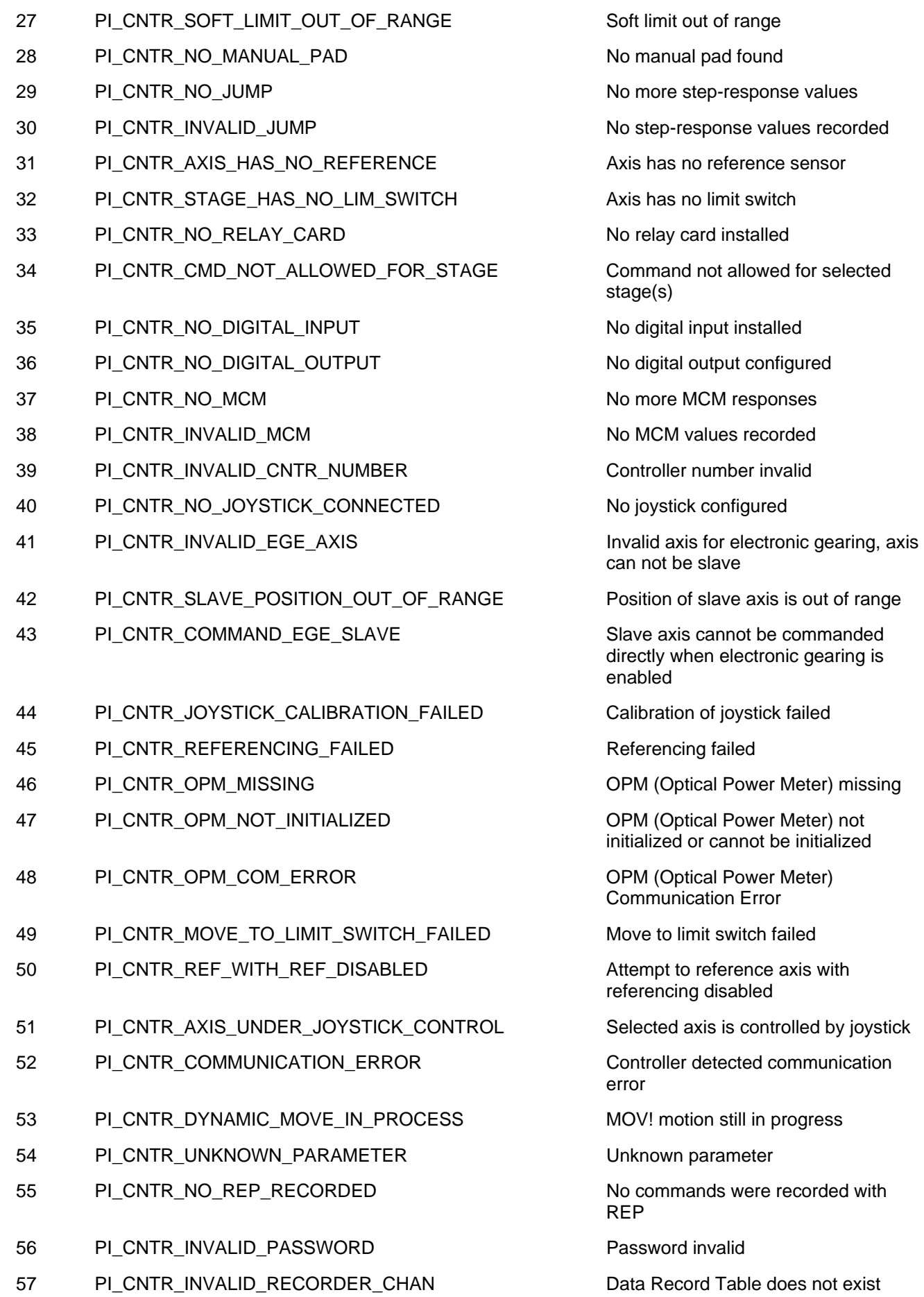

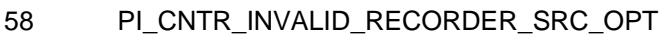

- 59 PI\_CNTR\_INVALID\_RECORDER\_SRC\_CHAN Source Record Table number too low
- 60 PI\_CNTR\_PARAM\_PROTECTION PROTECTION Protected Param: current Command
- 61 PI\_CNTR\_AUTOZERO\_RUNNING Command execution not possible
- 62 PI\_CNTR\_NO\_LINEAR\_AXIS Autozero requires at least one linear
- 63 PI\_CNTR\_INIT\_RUNNING Initialization still in progress
- 64 PI\_CNTR\_READ\_ONLY\_PARAMETER Parameter is read-only
- 65 PI\_CNTR\_PAM\_NOT\_FOUND Parameter not found in non-volatile
- 66 PI\_CNTR\_VOL\_OUT\_OF\_LIMITS Fig. 5. The voltage out of limits
- 67 PI\_CNTR\_WAVE\_TOO\_LARGE Not enough memory available for
- 68 PI\_CNTR\_NOT\_ENOUGH\_DDL\_MEMORY not enough memory available for DDL
- 69 PI\_CNTR\_DDL\_TIME\_DELAY\_TOO\_LARGE time delay larger than DDL table; DDL
- 70 PI\_CNTR\_DIFFERENT\_ARRAY\_LENGTH GCS-array doesn't support different
- 71 PI\_CNTR\_GEN\_SINGLE\_MODE\_RESTART Attempt to restart the generator while
- 72 PI\_CNTR\_ANALOG\_TARGET\_ACTIVE MOV, MVR, SVA, SVR, STE, IMP and
- 73 PI\_CNTR\_WAVE\_GENERATOR\_ACTIVE MOV, MVR, SVA, SVR, STE and IMP
- 
- 200 PI\_CNTR\_NO\_AXIS PURIT CONNECTED STATES No stage connected to axis
- 201 PI\_CNTR\_NO\_AXIS\_PARAM\_FILE File with axis parameters not found
- 202 PI\_CNTR\_INVALID\_AXIS\_PARAM\_FILE invalid axis parameter file
- 203 PI\_CNTR\_NO\_AXIS\_PARAM\_BACKUP Backup file with axis parameters not
- 204 PI\_CNTR\_RESERVED\_204 PI internal error code 204
- 205 PI\_CNTR\_SMO\_WITH\_SERVO\_ON SMO\_WITH SERVO ON
- 206 PI\_CNTR\_UUDECODE\_INCOMPLETE\_HEADER uudecode: incomplete header
- 207 PI\_CNTR\_UUDECODE\_NOTHING\_TO\_DECODE uudecode: nothing to decode

Source does not exist; number too low or too high

or too high

Level (CCL) too low

while Autozero is running

axis

memory

requested wav curve

table; DDL can not be started

can not be started

length; request arrays which have different length separately

it is running in single step mode

WGO blocked when analog target is active

blocked when wave generator is active

100 PI\_LABVIEW\_ERROR PI LabVIEW driver reports error. See source control for details.

found

- 
- 

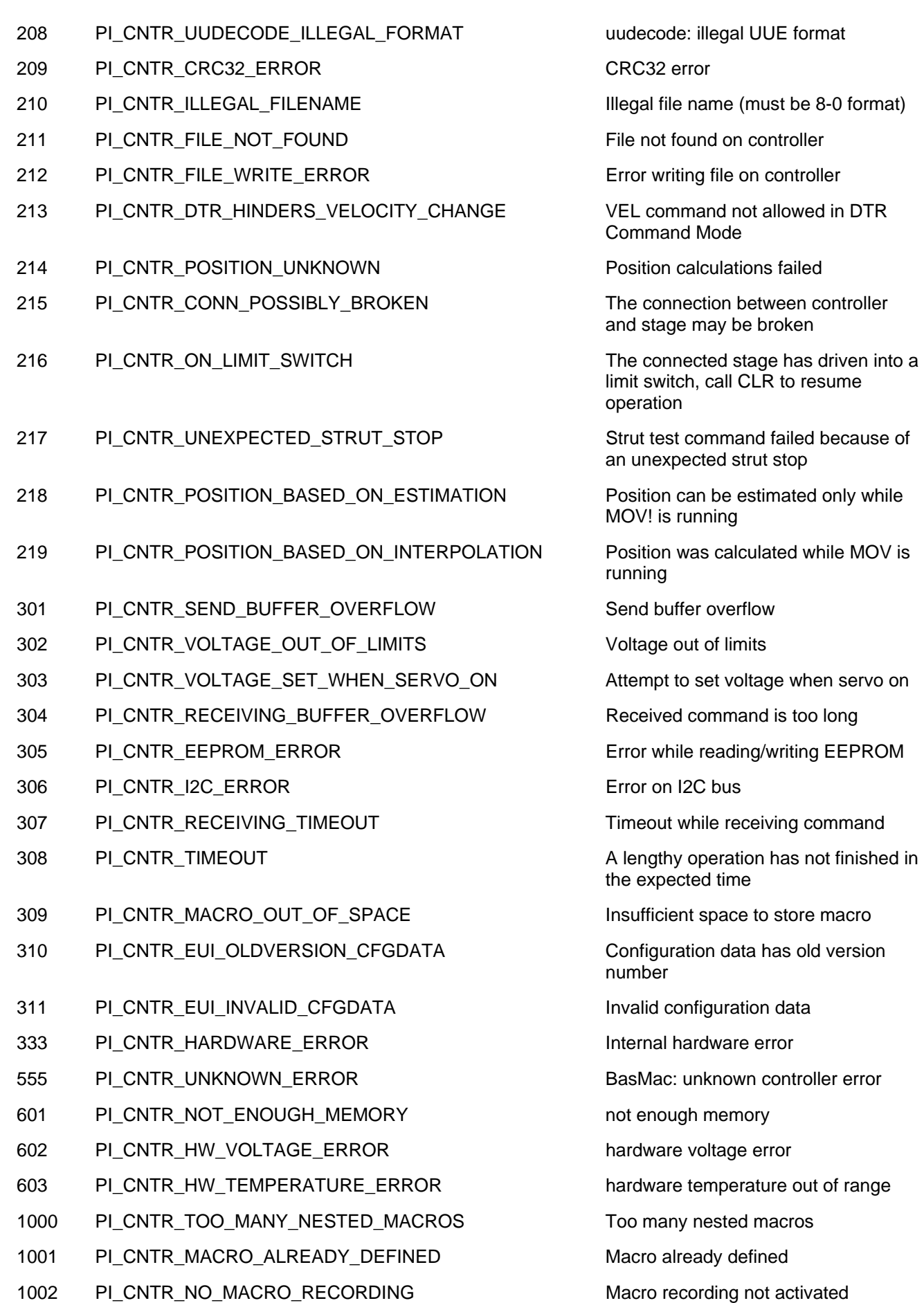

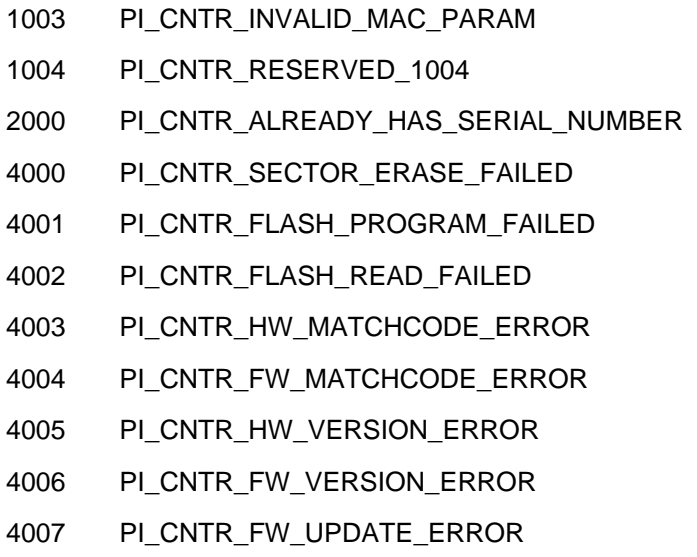

## **Interface Errors**

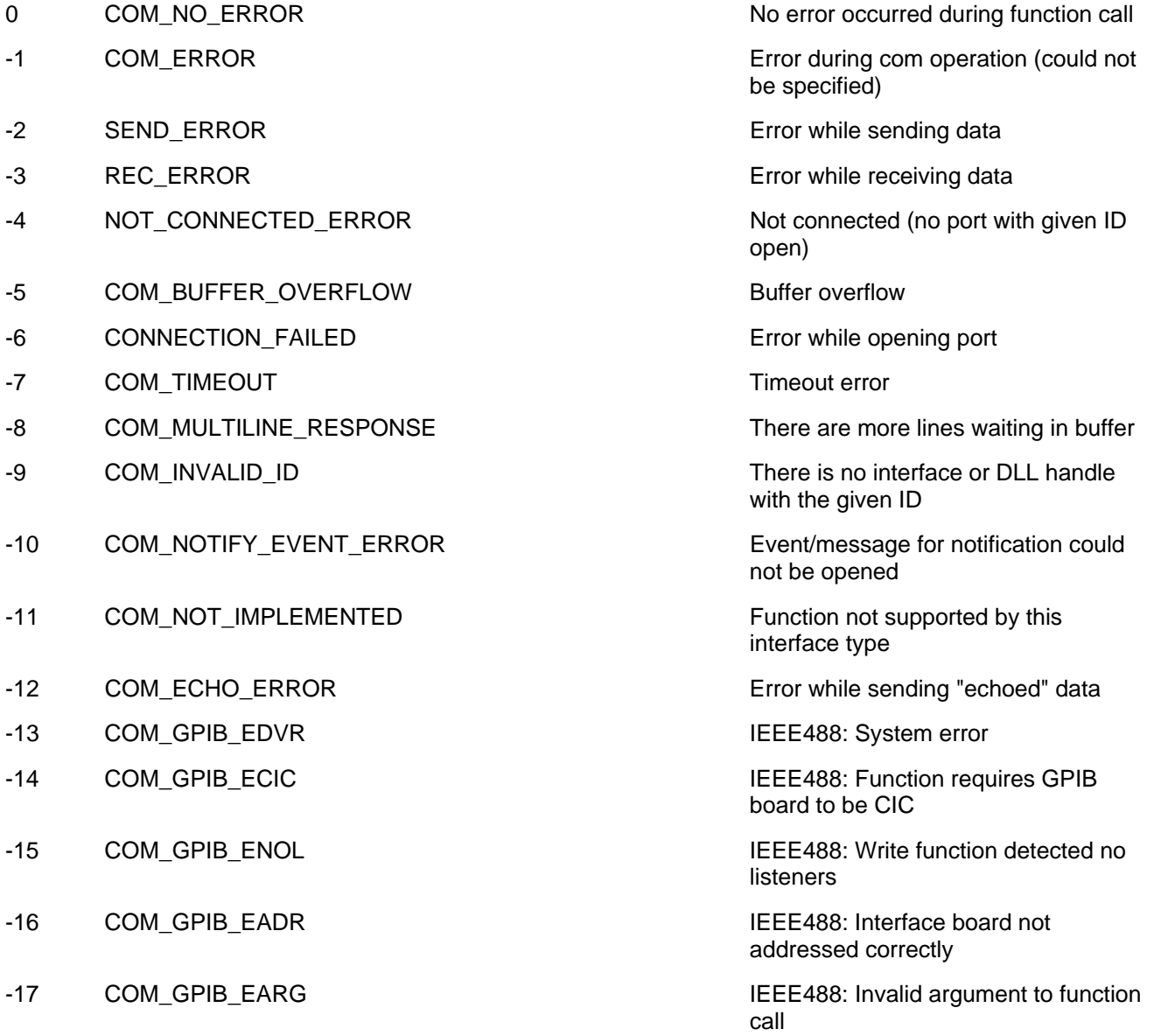

Invalid parameter for MAC PI internal error code 1004

Sector erase failed

Flash program failed Flash read failed

Controller already has a serial number

HW match code missing/invalid FW match code missing/invalid

HW version missing/invalid FW version missing/invalid

FW Update failed

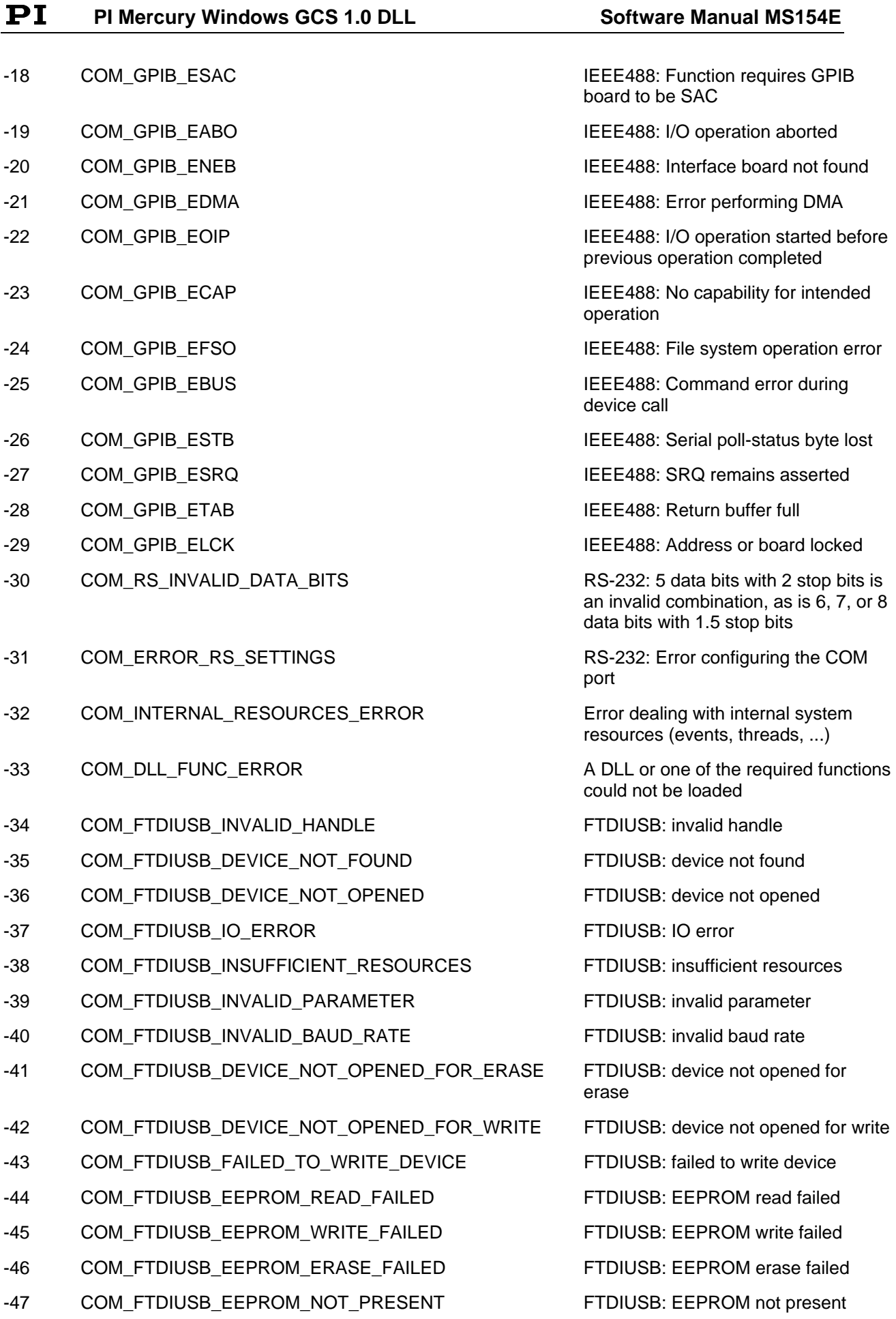

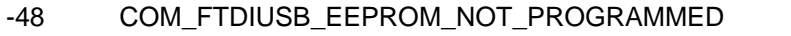

- -49 COM\_FTDIUSB\_INVALID\_ARGS FTDIUSB: invalid arguments
- -50 COM\_FTDIUSB\_NOT\_SUPPORTED FTDIUSB: not supported
- -51 COM\_FTDIUSB\_OTHER\_ERROR FTDIUSB: other error
- -52 COM\_PORT\_ALREADY\_OPEN Error while opening the COM port:
- -53 COM\_PORT\_CHECKSUM\_ERROR Checksum error in received data from
- -54 COM\_SOCKET\_NOT\_READY Socket not ready, you should call the
- -55 COM\_SOCKET\_PORT\_IN\_USE Port is used by another socket
- -56 COM\_SOCKET\_NOT\_CONNECTED Socket not connected (or not valid)
- -57 COM\_SOCKET\_TERMINATED Connection terminated (by peer)
- -58 COM\_SOCKET\_NO\_RESPONSE Can't connect to peer
- -59 COM\_SOCKET\_INTERRUPTED COM CONSERVERSE Operation was interrupted by a non-

#### **DLL Errors**

- -1001 PI\_UNKNOWN\_AXIS\_IDENTIFIER Unknown axis identifier
- -1002 PI\_NR\_NAV\_OUT\_OF\_RANGE Number for NAV out of range--must
- 
- -1004 PI\_UNEXPECTED\_RESPONSE Controller sent unexpected response
- 
- -1006 PI\_INVALID\_MANUAL\_PAD\_KNOB Invalid number for manual control pad
- -1007 PI\_INVALID\_MANUAL\_PAD\_AXIS Axis not currently controlled by a
- -1008 PI\_CONTROLLER\_BUSY Controller is busy with some lengthy
- 
- 
- -1011 PI\_NOT\_IN\_MACRO\_MODE Controller not in macro mode--

-1012 PI\_MACRO\_FILE\_ERROR Could not open file to write or read

FTDIUSB: EEPROM not programmed

- 
- 
- 

was already open

COM port

function again

blocked signal

be in [1,10000]

-1003 PI\_INVALID\_SGA invalid value for SGA--must be one of 1, 10, 100, 1000

-1005 PI\_NO\_MANUAL\_PAD No manual control pad installed, calls to SMA and related commands are not allowed

knob

manual control pad

operation (e.g. reference move, fast scan algorithm)

-1009 PI\_THREAD\_ERROR Internal error--could not start thread

-1010 PI\_IN\_MACRO\_MODE **Controller is (already)** in macro mode--command not valid in macro mode

> command not valid unless macro mode active

macro

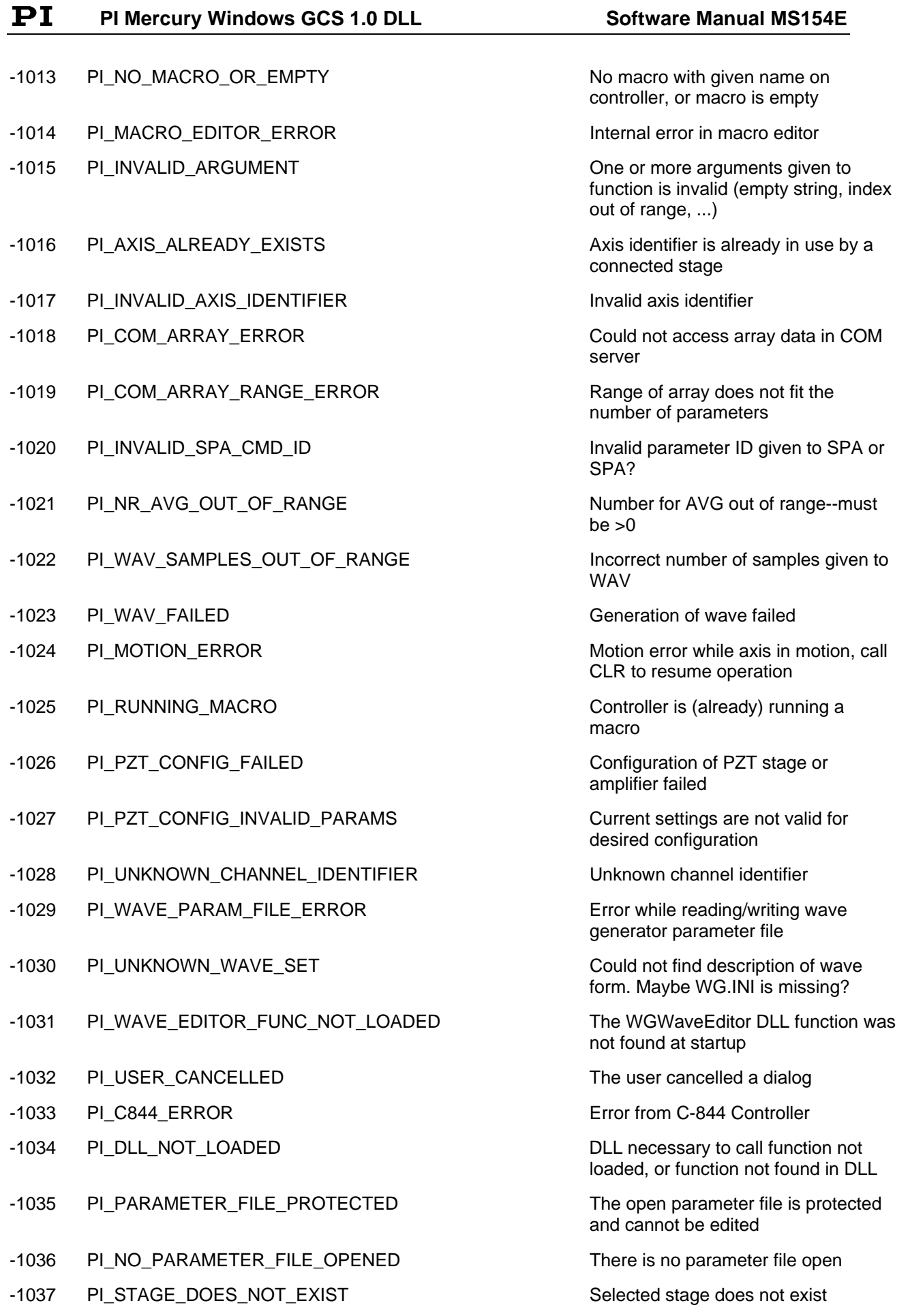

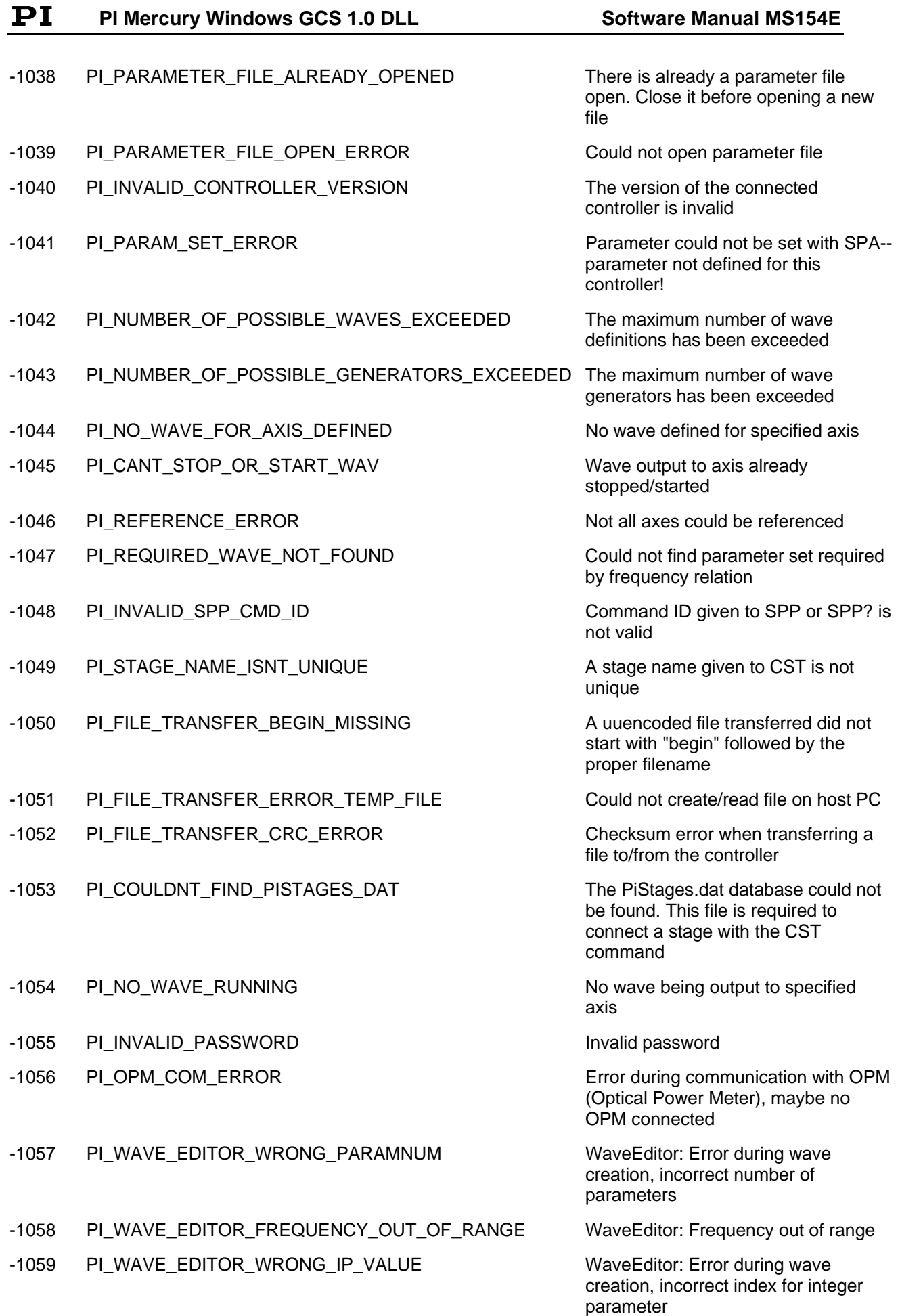

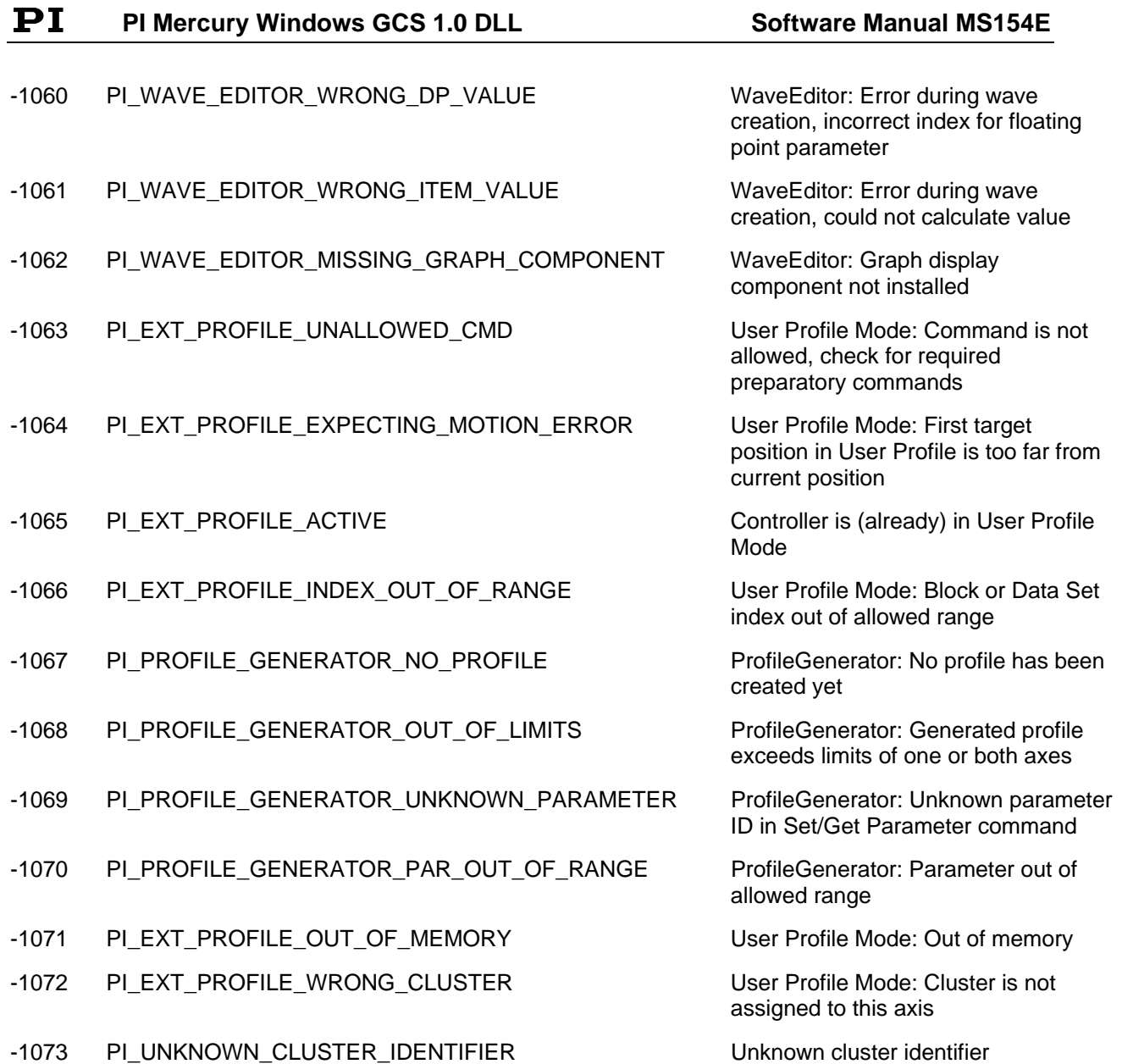

# <span id="page-59-0"></span>**14. Index**

\*IDN? 32 axis parameters 11 BOOL 11 boolen values 11 BRA 21 BRA? 30 c strings 11 CLR 21 Commands 19 CST 21 CST? 31 DEL 22 DFF 22 DFF? 31 DFH 22 DFH? 31 DIO 22 DIO? 31 dynamic loading of a DLL 10 ERR? 32 Error Codes 49 FALSE 11 GetProcAddress - Win32 API function 10 GOH 24 HLP? 32 **HLT 24** INI 24 JDT 26, 32 JON 26 JON? 33 LIB - static import library 9 LIM? 33 linking a DLL 9 LoadLibrary - Win32 API function 10 MAC BEG 27 MAC DEL 27 MAC END 27 MAC START 28 MAC? 33 Mercury\_ GcsCommandset 23 Mercury\_ GcsGetAnswer 23 **Mercury\_AddStage** 16 **Mercury\_BRA** 21 Mercury CloseConnection 17 Mercury CLR 21 Mercury\_ConnectRS232 17 Mercury\_CST 21 Mercury DEL 22 **Mercury\_DFF** 22 Mercury\_DFH 22 Mercury\_DIO 22 Mercury\_END 27 Mercury\_GcsGetAnswerSize 23 Mercury GetError 17 Mercury\_GetInputChannelNames 23 Mercury\_GetOutputChannelNames 23 Mercury\_GetRefResult 24

Mercury\_GOH 24 Mercury HLT 24 Mercury INI 24 Mercury\_InterfaceSetupDlg 18 Mercury IsConnected 18 Mercury IsMoving 25 Mercury\_IsRecordingMacro 25 Mercury\_IsReferenceOK 25 Mercury IsReferencing 26 Mercury\_IsRunningMacro 26 Mercury\_JDT 26 Mercury JON 26 Mercury\_MAC\_BEG 27 Mercury\_MAC\_DMC 27 Mercury\_MAC\_NSTART 28 Mercury\_MAC\_START 28 Mercury\_MEX 28 Mercury MNL 29 Mercury\_MOV 29 Mercury\_MPL 29 Mercury MVR 30 **Mercury\_OpenPiStagesEditDialog** 16 **Mercury\_OpenUserStagesEditDialog** 17 Mercury POS 30 **Mercury\_qBRA** 30 Mercury qCST 31 **Mercury\_qDFF** 31 Mercury\_qDFH 31 Mercury\_qDIO 31 Mercury qERR 32 Mercury\_qHLP 32 Mercury qIDN 32 Mercury qJAX 32 Mercury\_qJON 33 Mercury\_qLIM 33 Mercury\_qMAC 33 Mercury\_qMOV 34 Mercury\_qONT 34 Mercury\_qPOS 34 Mercury\_qREF 34 Mercury qRON 35 Mercury\_qSAI 35 **Mercury\_qSAI\_ALL** 35 Mercury\_qSPA 35 Mercury qSRG 36 Mercury\_qSVO 36 Mercury\_qTAC 36 Mercury\_qTAV 36 Mercury\_qTIO 37 Mercury\_qTMN 37 Mercury\_qTMX 37 Mercury\_qTNJ 37 Mercury\_qTVI 38 Mercury\_qVEL 38 Mercury\_qVER 38 Mercury\_qVST 38 **Mercury\_ReceiveNonGCSString** 14

Mercury\_REF 39 RS-232 settings 19 Mercury\_RemoveStage 16 SAI 39 Mercury\_RON 39<br>
Mercury\_SAI 39 SAI? 35 Mercury\_SAI 39 **Mercury\_SendNonGCSString** 14 **settings for RS-232 19** Mercury\_SetErrorCheck 18 SPA 40 Mercury\_SPA 40 SPA? 35<br>Mercury STP 40 SRG? 36 Mercury\_STP 40 Mercury\_SVO 41 static import library 9<br>
Mercury\_TranslateError 18 STP 40 Mercury\_TranslateError 18 STP 40<br>Mercury VEL 41 SVO 41 Mercury\_VEL 41 SVO 41<br>Mercury WAC 41 SVO? 36 Mercury\_WAC 41<br>MEX 28 MEX 28 TAC? 36<br>MNL 29 TAV? 36 module definition file 9 TIO? 37 MOV 29 TMN? 37 MOV? 34 TMX? 37 MPL 29 TNJ? 37 MVR 30 TRUE 11 NULL 11 TVI? 38 ONT? 34 User-defind stages 15<br>
POS 30 VEL 41 POS 30 VEL 41<br>POS? 34 VEL 93 REF 39 VER? 38<br>REF? 34 VST? 36 **RON 39** RON? 35

TAV? 36 **VEL? 38** VST? 38<br>WAC 41

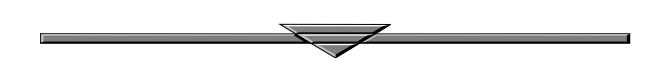